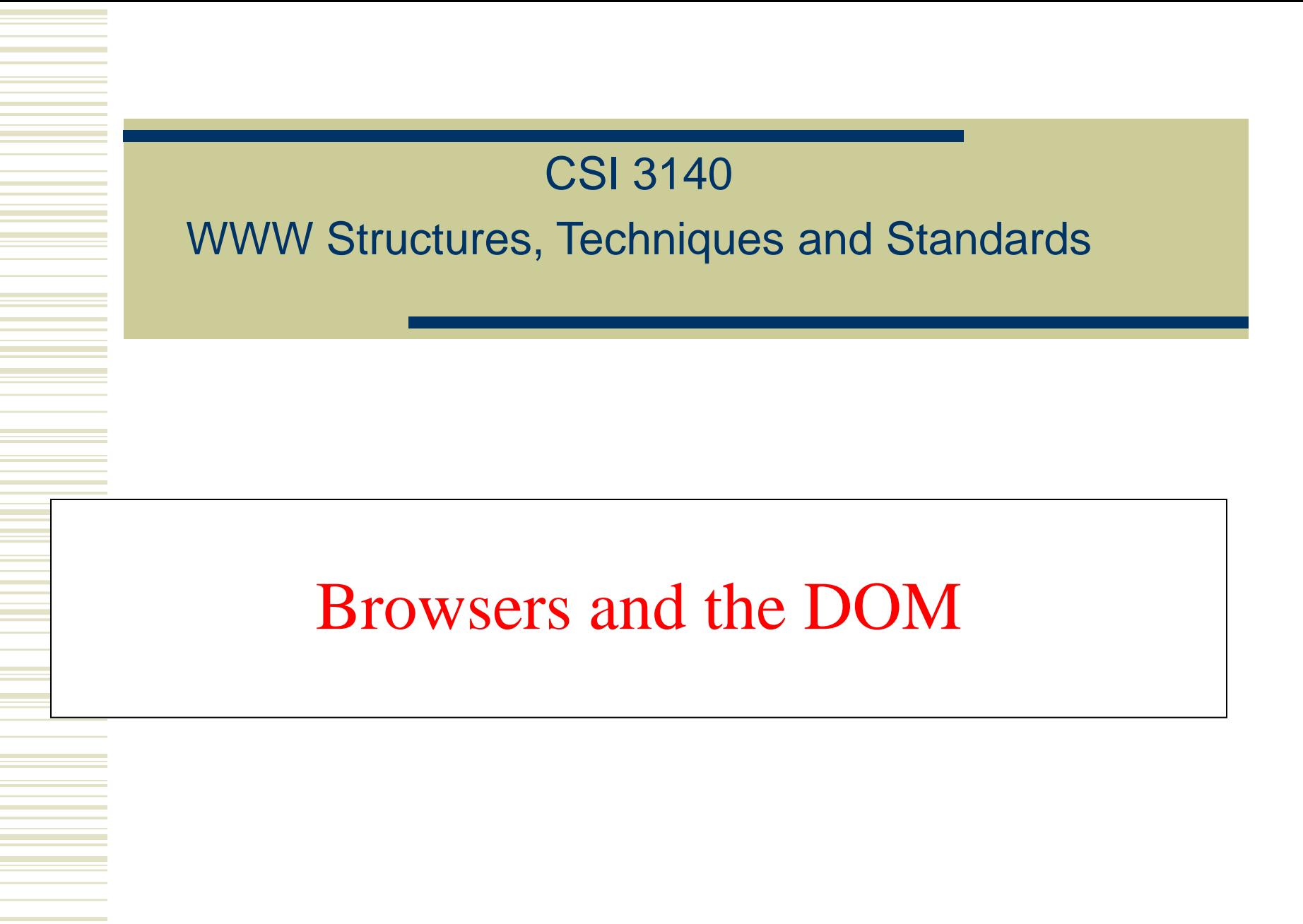

#### **Overview**

The Document Object Model (DOM) is an API that allows programs to interact with HTML (or XML) documents

- In typical browsers, the JavaScript version of the API is provided via the document host object
- W3C recommendations define standard DOM
- Several other browser host objects are informal, *de facto* standards
	- alert, prompt are examples

#### Example: "Rollover" effect

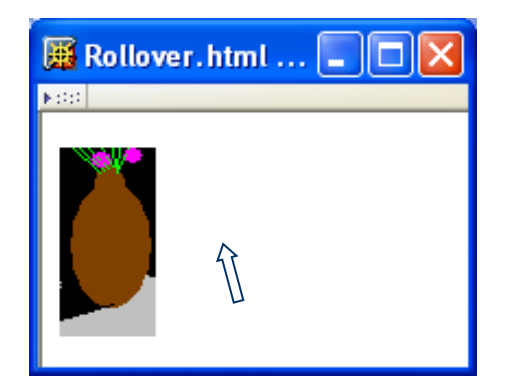

Cursor not over image **Image changes when cursor** moves over

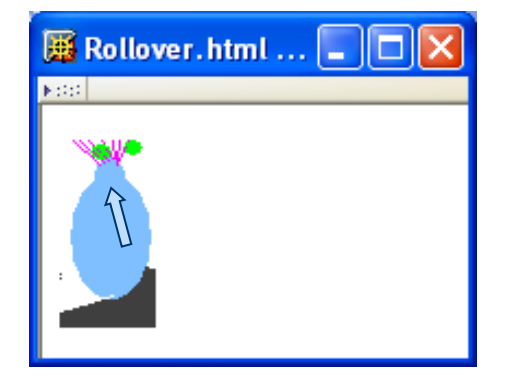

<!DOCTYPE html

```
PUBLIC "-//W3C//DTD XHTML 1.0 Strict//EN"
 "http://www.w3.org/TR/xhtml1/DTD/xhtml1-strict.dtd">
```
 $\frac{1}{2}$ 

```
<head>
    <title>Rollover.html</title>
    <script type="text/javascript" src="rollover.js">
    </script>
    <meta http-equiv="Content-Script-Type" content="text/javascript" />
  </head>
  <body><sub>D</sub></sub>
      <img id="img1" src="CFP2.png" alt="flower pot"
         height="86" width="44"
         onmouseover="show('img1', 'CFP22.png');"
         onmouseout="show('img1', 'CFP2.png');" />
    \langle p \rangle\langlebody>
\langle/html>
```
<!DOCTYPE html

PUBLIC "-//W3C//DTD XHTML 1.0 Strict//EN" "http://www.w3.org/TR/xhtml1/DTD/xhtml1-strict.dtd">

 $\frac{\text{th}}{\text{m}}$ 

```
<head>
    <title>Rollover.html</title>
                                                                 Import
    <script type="text/javascript" src="rollover.js">
                                                                 JavaScript
    \le script>
                                                                 code<meta http-equiv="Content-Script-Type" content="text/javascript" />
  </head>
  <body><sub>D</sub></sub>
      <img id="img1" src="CFP2.png" alt="flower pot"
        height="86" width="44"
         onmouseover="show('img1', 'CFP22.png');"
        onmouseout="show('img1', 'CFP2.png');" />
    \langle p \rangle</body>
\langle/html>
```
<!DOCTYPE html

```
PUBLIC "-//W3C//DTD XHTML 1.0 Strict//EN"
 "http://www.w3.org/TR/xhtml1/DTD/xhtml1-strict.dtd">
```
 $\frac{1}{2}$ 

```
<head>
    <title>Rollover.html</title>
    <script type="text/javascript" src="rollover.js">
    </script>
   <meta http-equiv="Content-Script-Type" content="text/javascript"
  </head>
             Default language for scripts specified as attribute values <body>
    <sub>p</sub></sub>
      <img id="img1" src="CFP2.png" alt="flower pot"
         height="86" width="44"
         onmouseover="show('img1', 'CFP22.png');"
         onmouseout="show('img1', 'CFP2.png');" />
    \langle p \rangle\langlebody>
\langle/html>
```

```
Guy-Vincent Jourdan :: CSI 3140 :: based on Jeffrey C. Jackson's slides
```
<!DOCTYPE html

```
PUBLIC "-//W3C//DTD XHTML 1.0 Strict//EN"
 "http://www.w3.org/TR/xhtml1/DTD/xhtml1-strict.dtd">
```
 $\frac{\text{th}}{\text{m}}$ 

```
\theta chead>
    <title>Rollover.html</title>
    <script type="text/javascript" src="rollover.js">
    \langle script>
    <meta http-equiv="Content-Script-Type" content="text/javascript" />
  </head>
  <body><sub>D</sub></sub>
      <img id="img1" src="CFP2.png" alt="flower pot"
         height="86" width="44"
                                                          Calls to JavaScript
         onmouseover="show('img1', 'CFP22.png');"
                                                          show() function when
        onmouseout="show('img1', 'CFP2.png');" />
    \langle p \ranglemouse moves over/away
  </body>
                                                         from image\langle/html>
```
<!DOCTYPE html

```
PUBLIC "-//W3C//DTD XHTML 1.0 Strict//EN"
 "http://www.w3.org/TR/xhtml1/DTD/xhtml1-strict.dtd">
```
 $\frac{1}{\text{html}}$ 

<head>

```
<title>Rollover.html</title>
```

```
<script type="text/javascript" src="rollover.js">
```
</script>

```
<meta http-equiv="Content-Script-Type" content="text/javascript" />
</head>
```
<body>

```
<sub>p</sub></sub>
       <img(id="img1") src="CFP2.png" alt="flower pot"
         height="86"
                       width="44"
         on mouseover=' "show('img1')'CFP22.png;"
                                       'CFP2.png');" />
         onmouseout="show('img1',
    \langle p \rangle</body>
                  Notice that id of image is first argument to show()\langle/html>
```
// rollover.js

```
function show(eltId, URL) {
  var elt = window.document.getElementById(eltId);
  elt.setAttribute("src", URL);
  return;
}
```

```
// rollover.js
```

```
DOM method returning Objectfunction show(eltId, URL) {
  var elt = window.document(getElementById(eltId);
  elt.setAttribute("src", URL);
  return;
}
```
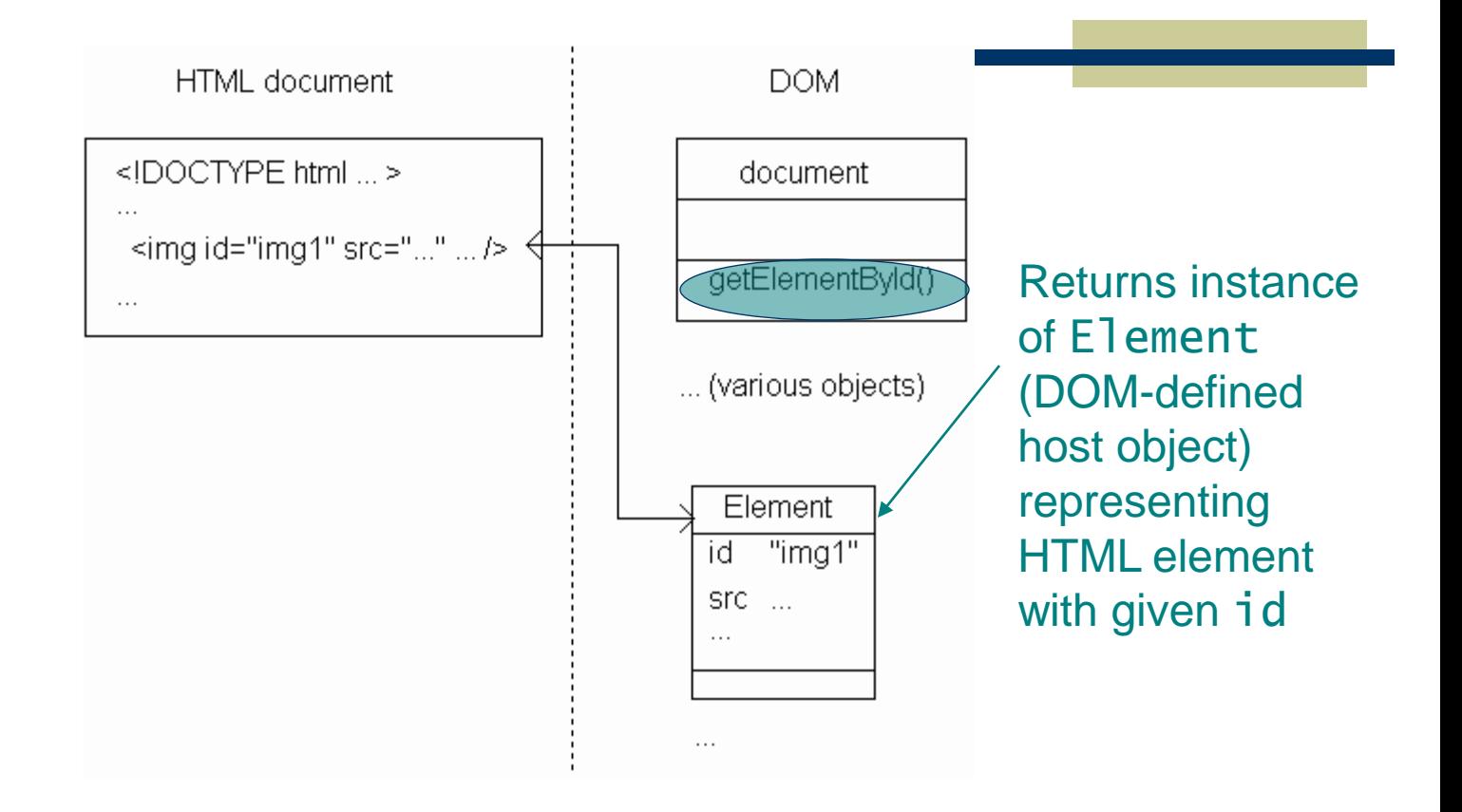

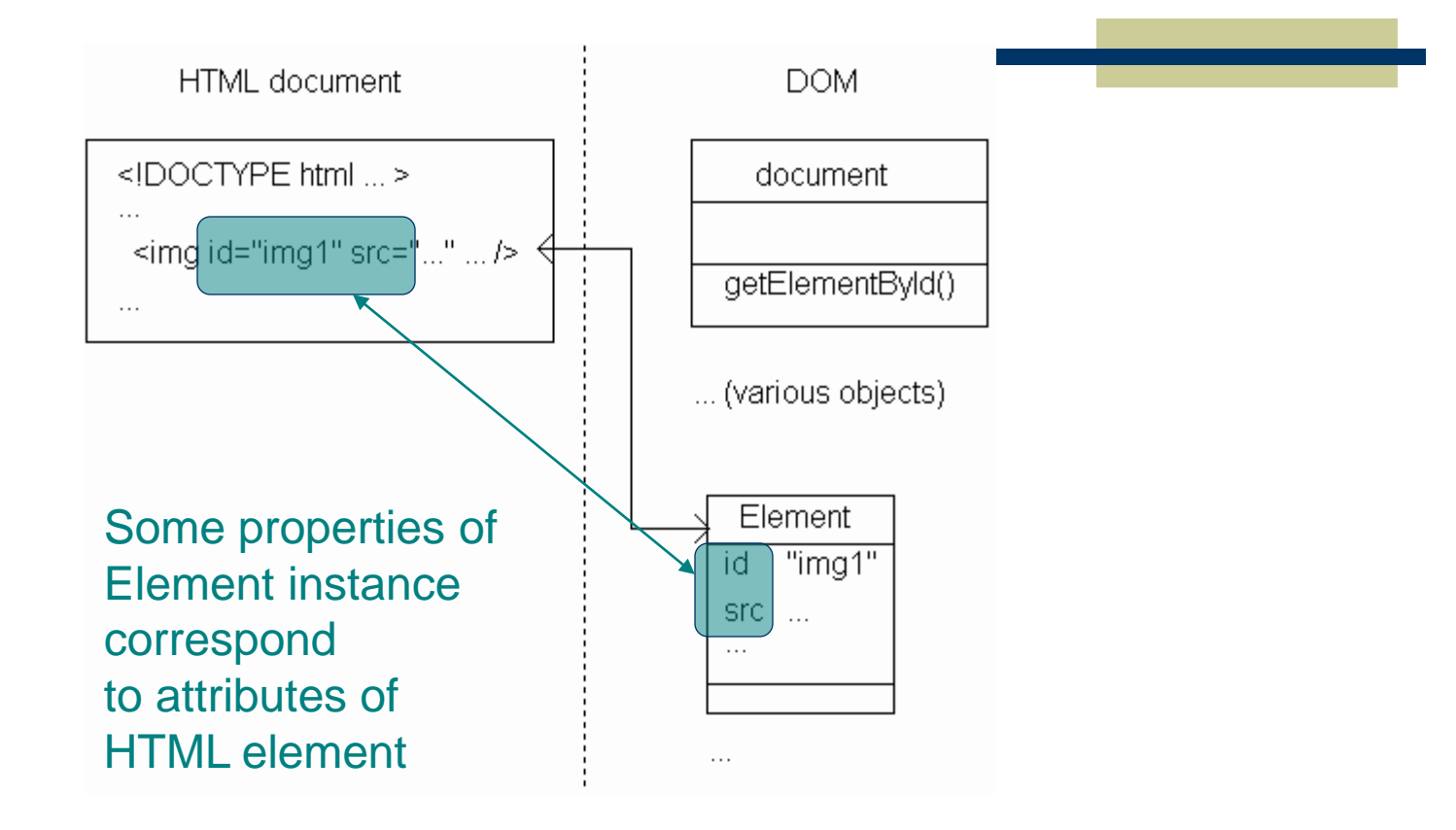

// rollover.js

```
function show(eltId, URL) {
  var elt = window.document.getElementById(eltId);elt(setAttribute)"src", URL);
  return;
           Method inherited by Element instances
ł
           for setting value of an attribute
```
// rollover.js

```
function show(eltId, URL) {
  var elt = window.document.getElementById(eltId);
 elt.setAttribute("src", URL);
  return;
              Effect: src attribute of HTML element with
ł
              specified eltId is changed to specified URL
```
<!DOCTYPE html

```
PUBLIC "-//W3C//DTD XHTML 1.0 Strict//EN"
 "http://www.w3.org/TR/xhtml1/DTD/xhtml1-strict.dtd">
```
 $\frac{\text{th}}{\text{m}}$ 

```
\theta chead>
    <title>Rollover.html</title>
    <script type="text/javascript" src="rollover.js">
    \langle script>
    <meta http-equiv="Content-Script-Type" content="text/javascript" />
  </head>
  <body><sub>D</sub></sub>
      <img id="img1" src="CFP2.png" alt="flower pot"
        height="86" width="44"
                                                        Image src changed to
         onmouseover="show('img1', 'CFP22.png');"
        onmouseout="show('img1', 'CFP2.png');" />
                                                        CFP22.png when mouse
    \langle p \rangleis over image,
  </body>
                                                        CFP2.png when leaves\langle/html>
```
#### DOM History and Levels

Very simple DOM was part of Netscape 2.0 Starting with Netscape 4.0 and IE 4.0, browser DOM API's diverged significantly W3C responded quickly with DOM Level 1 (Oct 1998) and subsequently DOM Level 2 We cover JavaScript API for DOM2 + some coverage of browser specifics

An event is an occurrence of something potentially interesting to a script:

■ Ex: mouseover and mouseout events

An HTML intrinsic event attribute is used to specify a script to be called when an event **occurs** 

- **Ex: onmouseover**
- Name of attribute is on followed by event name

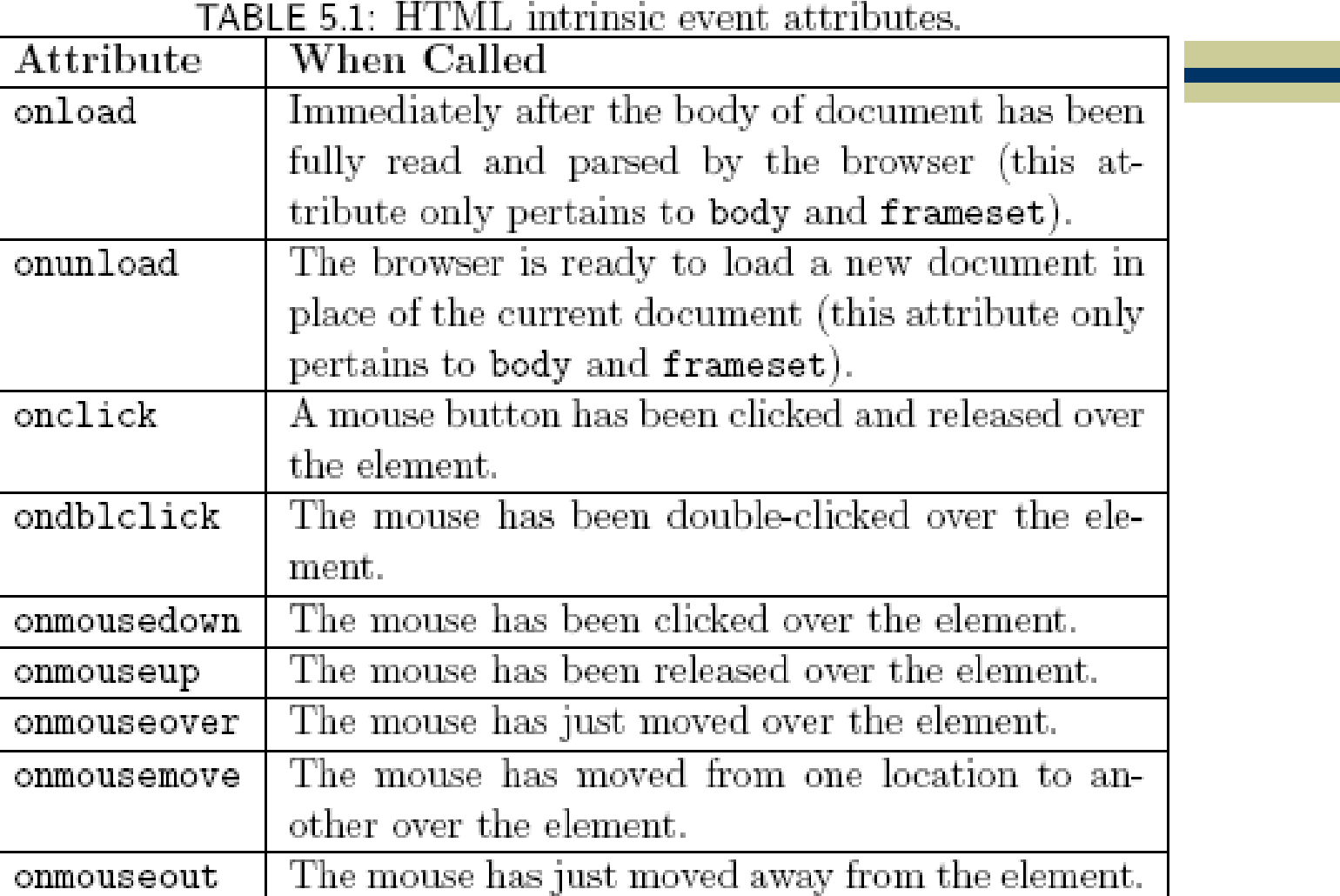

#### Guy-Vincent Jourdan :: CSI 3140 :: based on Jeffrey C. Jackson's slides

.<br>Ngjarje

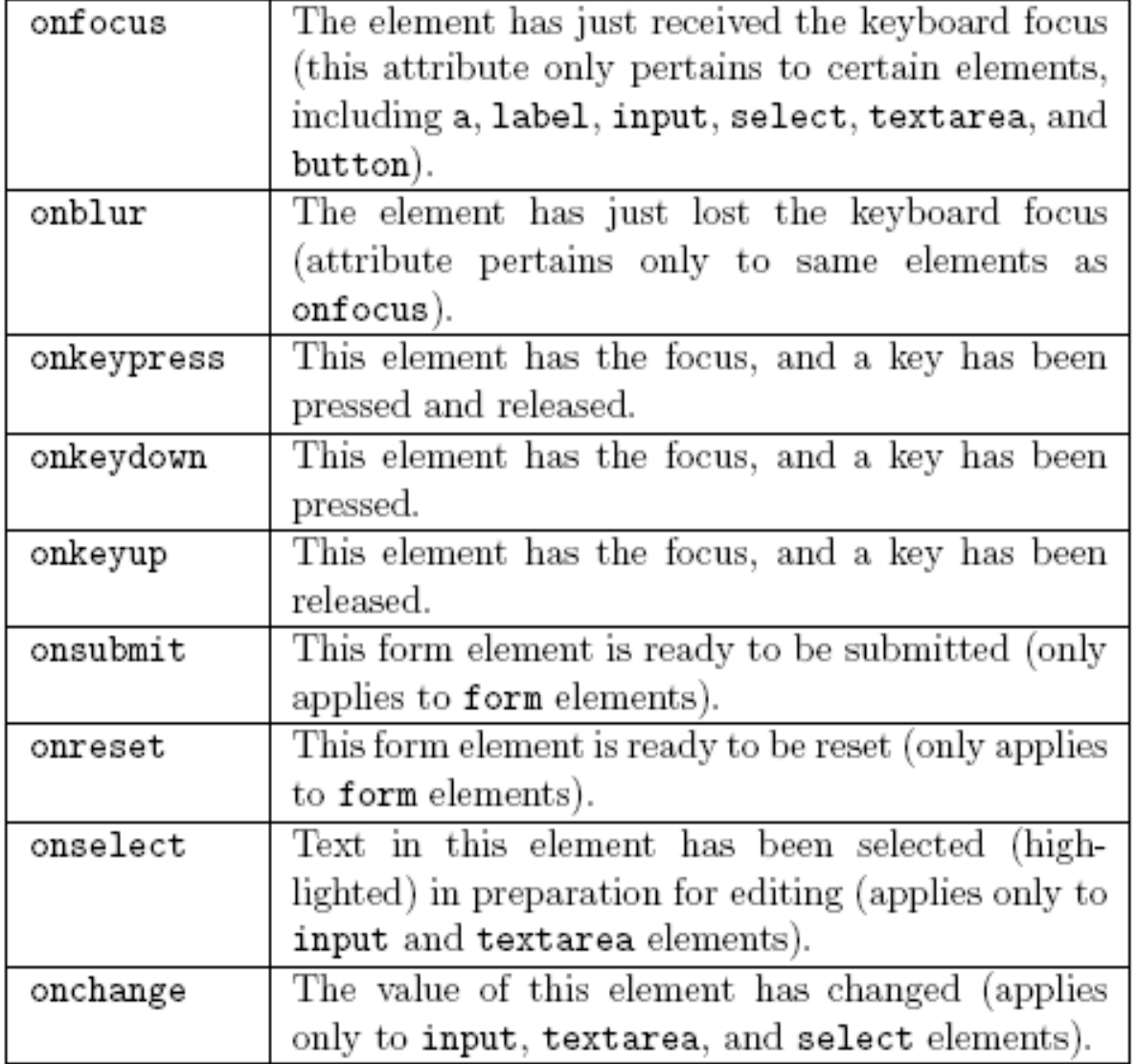

```
<body onload="window.alert('Body loaded.');"
      onunload="window.alert('Unloading...');">
  <form action="http://www.example.org"
        onsubmit="window.alert('Submitting...');"
        onreset="window.alert('Resetting...');">
    < p ><input type="text" name="someText"
             onkeypress="window.alert('Text field got character.');"
             onselect="window.alert('Text selected.');" />
      br />
      <input type="button" name="aButton" value="Click Me"
             onclick="window.alert('Button clicked.');" />
      br />
      <input type="submit" name="aSubmit" value="Submit"
             onfocus="window.alert('Submit button got focus.');" />
      <input type="reset" name="aReset" value="Reset" />
    \langle p \rangle\langleform>
</body>
```

```
Guy-Vincent Jourdan :: CSI 3140 :: based on Jeffrey C. Jackson's slides
```
Intrinsic event attribute value is a script; what language is it written in?

HTTP Content-Script-Type header field specifies default scripting language

meta element allows document to specify Values as if they were header fields<br>
Values as if they were header fields Header field name<br>
Header field value

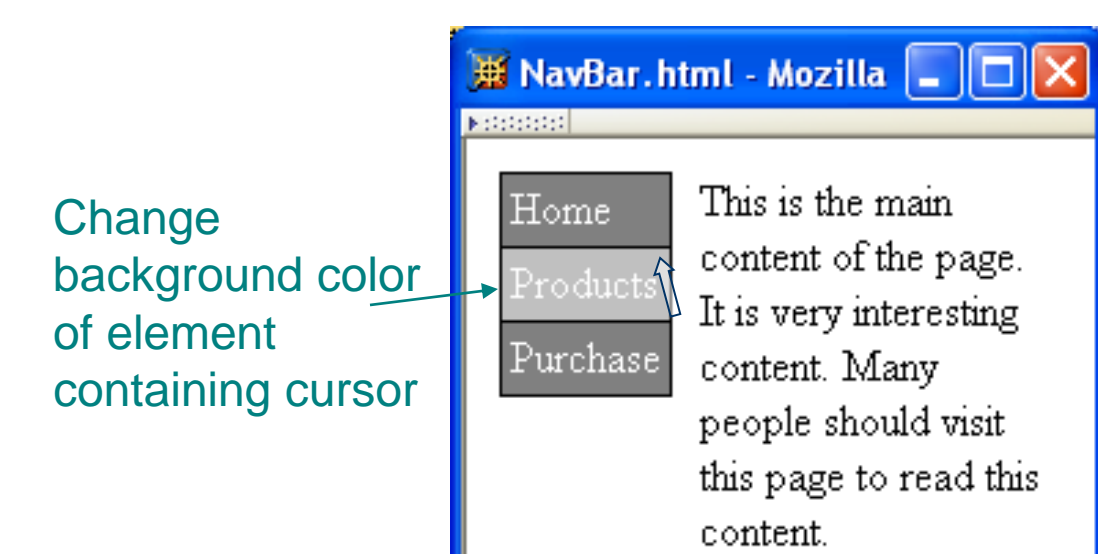

```
<td onmouseover="highlight(this);"
  onmouseout="lowlight(this);"><a
    href="http://www.example.org"
    >Products</a>
\langle /td \rangle
```
Like rollover, style needs to be modified both when entering and exiting the element.

```
<td onmouseover="highlight(this);"
  onmouseout="lowlight(this);"><a
    href="http://www.example.org"
    >Products</a>
\langle /td \rangle
```
Reference to Element instance representing the td element

```
<td onmouseover="highlight(this
  onmouseout="lowlight(this);"><a
    href="http://www.example.org"
    >Products</a>
\langle /td \rangle
```

```
function highlight (element) {
  element.style.backgroundColor = "silver";
  return;
```
}

Reference to Element instance

function highlight (element) element.style.backgroundColor = "silver"; return;

}

function highlight(element) { element style backgroundColor = "silver"; return; All Element instances have a style property } with an Object value

function highlight(element) { element.style.backgroundColor>= "silver"; return; Properties of style object } correspond to CSS style properties of the corresponding HTML element.

Rules for forming style property names from names of CSS style properties:

- If the CSS property name contains no hyphens, then the style object's property name is the same
	- Ex: color color
- Otherwise, all hyphens are removed and the letters that immediately followed hyphens are capitalized
	- Ex: background-color backgroundColor

```
function highlight(element) {
  element. style. backgroundColor = "silver";return;
```

```
ł
Net effect: "silver" becomes the specified value for
CSS background-color property of td element;
browser immediately modifies the window.
```
#### Alternative syntax (not supported in IE6/7/8):

```
function lowlight(element) {
  element.style.setProperty("background-color", "gray", "");
 return;
```
J.

Alternate syntax (not supported in IE6/7/8):

function lowlight(element) { element.style<setProperty("background-color", "gray", ""); return; Every DOM2-compliant style object } has a setProperty() method

#### Alternate syntax (not supported in IE6/7/8): CSS property

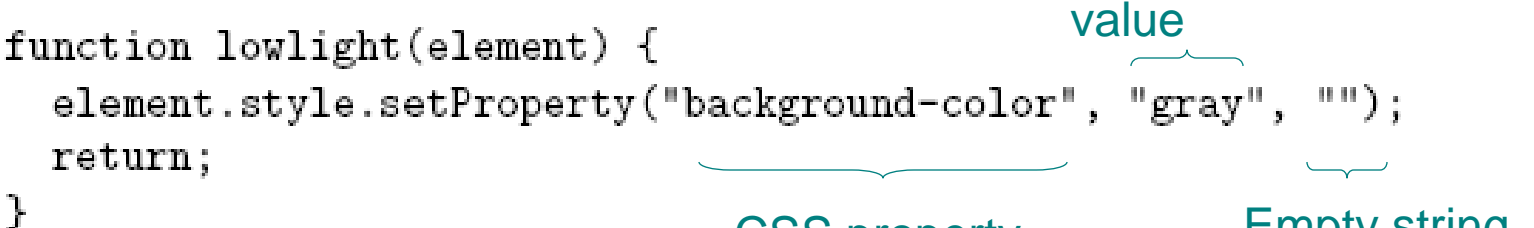

CSS property name (unmodified)

Empty string or "important"

#### Advantages of setProperty() syntax:

- Makes it clear that a CSS property is being set rather than merely a property of the style object
- Allows CSS property names to be used as-is rather than requiring modification (which can potentially cause confusion)

BUT lack of IE support makes it difficult to use (works with FF & Chrome)

Obtaining *specified* CSS property value:

if (element.style.backgroundColor == "gray") {

Alternate DOM2 syntax (not supported by  $\text{IE6/7/8}:$ <br>if (element.style.getPropertyValue("background-color") == "gray") {
#### Document Tree

Recall that HTML document elements form a tree structure, *e.g*., html

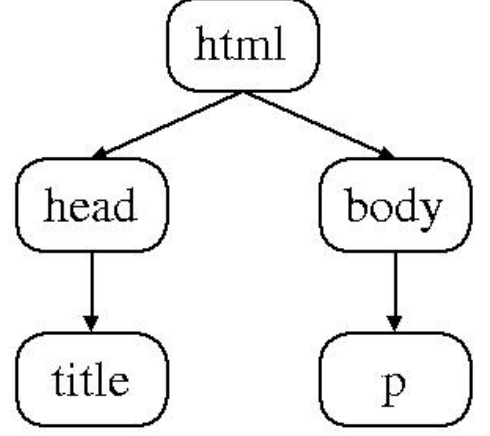

DOM allows scripts to access and modify the document tree

There are many types of nodes in the DOM document tree, representing elements, text, comments, the document type declaration, etc. Every Object in the DOM document tree has properties and methods defined by the Node host object

TABLE 5.2: Non-method properties of Node instances.

| Property        | Description                                           |
|-----------------|-------------------------------------------------------|
| nodeType        | Number representing the type of node (Element,        |
|                 | Comment, etc.). See Table 5.3.                        |
| nodeName        | String providing a name for this Node (form of        |
|                 | name depends on the nodeType; see text).              |
| parentNode      | Reference to object that is this node's parent.       |
| childNodes      | Acts like a read-only array containing this node's    |
|                 | child nodes. Has length 0 if this node has no         |
|                 | children.                                             |
| previousSibling | Previous sibling of this node, or null if no previ-   |
|                 | ous sibling exists.                                   |
| nextSibling     | Next sibling of this node, or null if no next sibling |
|                 | exists.                                               |
| attributes      | Acts like a read-only array containing Attr in-       |
|                 | stances representing this node's attributes.          |

TABLE 5.3: Some possible values for the nodeType property of Node instances (the symbolic constants are not provided by IE6)

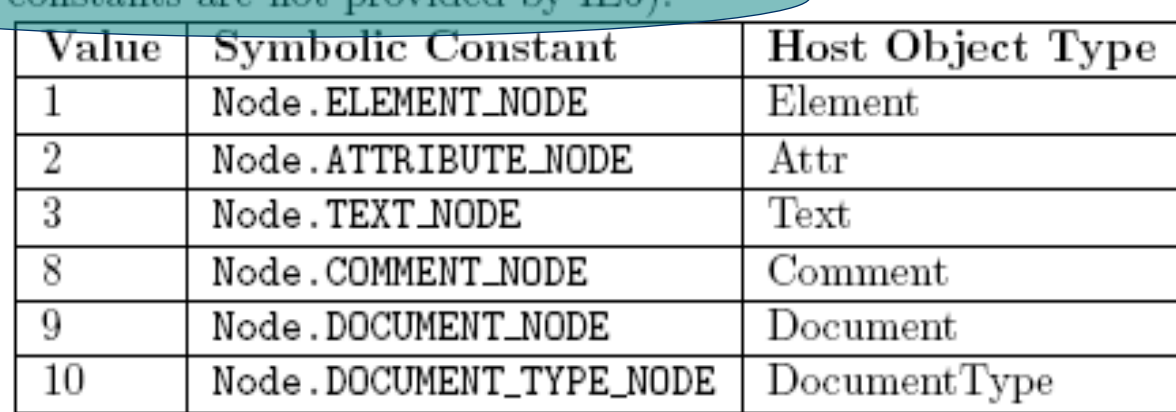

(still doesn't work with IE8, apparently. Chrome OK)

| Method                   | $F$ unctionality                              |
|--------------------------|-----------------------------------------------|
| hasAttributes()          | Returns Boolean indicating whether or         |
|                          | not this node has attributes.                 |
| hasChildNodes()          | Returns Boolean indicating whether or         |
|                          | not this node has children.                   |
| appendChild(Node)        | Adds the argument Node to the end of the      |
|                          | list of children of this node.                |
| insertBefore(Node, Node) | Adds the first argument Node in the list of   |
|                          | children of this node immediately before      |
|                          | the second argument Node (or at end of        |
|                          | child list if second argument is null.        |
| removeChild(Node)        | Removes the argument Node from this           |
|                          | node's list of children.                      |
| replaceChild(Node, Node) | In the list of children of this node, replace |
|                          | the second argument Node with the first.      |

**TABLE 5.4:** Method properties of Node instances

```
Example HTML document
<body>
  < p >Text within a "p" element.
  \langle p \rangle<sub>0</sub>1></sub>
    <li>First element of ordered list.</li>
    <li>Second element.</li>
  \langle/ol>
  \leq!-- Call function producing an outline of this document's
       element tree -->
  <form action="">
    <p><input type="button" name="button" value="Click to see outline"
                      onclick="window.alert((tree0utline());" /></p>
  \langleform\rangleFunction we will write that will
</body>
                                          use Node methods and properties
                                          to produce string representing
                                          Element tree
```
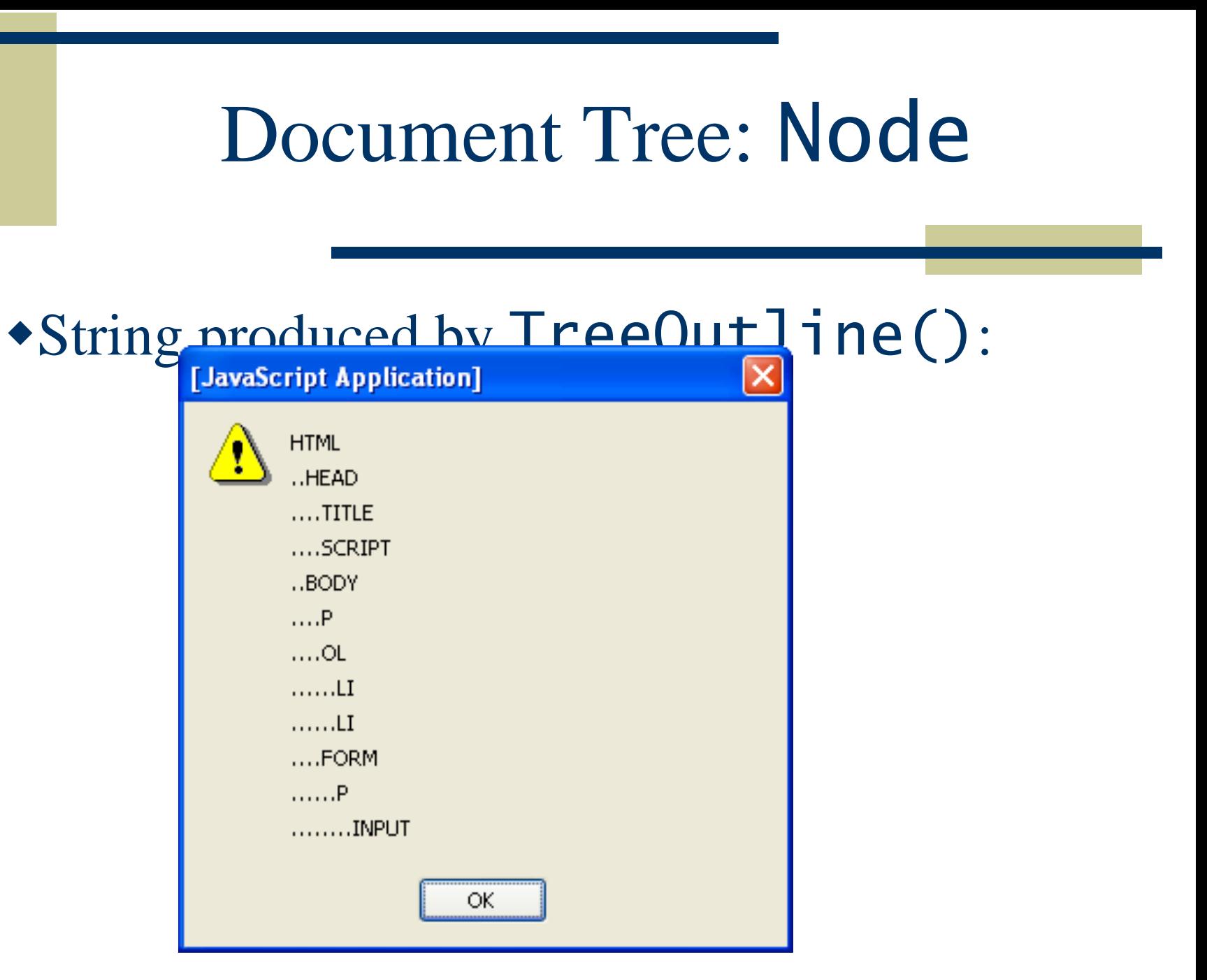

Guy-Vincent Jourdan :: CSI 3140 :: based on Jeffrey C. Jackson's slides

Example: "walking" the tree of an HTML document

- Reference to html element is contained in documentElement property of document object
- **Use Node-defined methods to recursively create** an outline of nodeName's:

```
Depth in treefunction treeOutline() {
  return subtreeOutline(document.documentElement,\left( 0 \right);
ľ
```

```
function subtreeOutline(root, level) {
 var retString = "; // String to be returned
```
ł

// Work around browsers that don't support Node var elementType = window.Node ? Node.ELEMENT\_NODE : 1;

```
// If this root is an Element node, then print its name
// and recursively process any children it has.
if (root.nodeType == elementType) {
  retString += printName(level, root.nodeName);
  var children = root.childNodes;
  for (var i=0; i<children.length; i++) {
    retString += subtreeOutline(children[i], level+1);
  ł
return retString;
```
function subtreeOutline(root, level) { var retString =  $"$ ; // String to be returned

ł

```
// Work around browsers that don't support Node
var(elementType) = window.Mode ? Node. ELEMENT_NODE : 1;
Contains nodeType value representing Element<br>// If this root is an Element node, then print its name
// and recursively process any children it has.
if (root.nodeType == elementType) {
  retString += printName(level, root.nodeName);
  var children = root.childNodes;
  for (var i=0; i<children.length; i++) {
    retString += subtreeOutline(children[i], level+1);
  ł
ŀ
return retString;
```

```
function subtreeOutline(root, level) {
 var retString = "; // String to be returned
```
ł

```
// Work around browsers that don't support Node
var elementType = window.Node ? Node.ELEMENT_NODE : 1;
```

```
// If this root is an Element node, then print its name
// and recursively process any children it has.
if (root.nodeType == elementType\} { |gnore non-Element's
  retString += printName(level, root.nodeName);
  var children = root.childNodes;
  for (var i=0; i<children.length; i++) {
    retString += subtreeOutline(children[i], level+1);
  ł
return retString;
```

```
function subtreeOutline(root, level) {
 var retString = "; // String to be returned
```
ł

```
// Work around browsers that don't support Node
var elementType = window.Node ? Node.ELEMENT_NODE : 1;
```

```
// If this root is an Element node, then print its name
// and recursively process any children it has.
if (root.nodeType == elementType) { Add nodeName to stringretString += printName(level, root.nodeName);
  var children = root.childNodes;
  for (var i=0; i<children.length; i++) {
    retString += subtreeOutline(children[i], level+1);
  ł
return retString;
```

```
function subtreeOutline(root, level) {
          var retString = "; // String to be returned
          // Work around browsers that don't support Node
          var elementType = window.Node ? Node.ELEMENT_NODE : 1;
          // If this root is an Element node, then print its name
          // and recursively process any children it has.
          if (root.nodeType == elementType) {
            retString += printName(level, root.nodeName);
            varchildren = root.childNodes)Recurse on
            for (var i=0; i<children.length; i++) {
child nodesretString += subtreeOutline(children[i], level+1);
            ┠
          return retString;
         ŀ
```
For Element's, nodeName is type of the element (p, img, etc.)

Case: Name will be lower case if browser recognizes document as XHTML, upper case otherwise

**Can guarantee case by using String instance** toLowerCase() / toUpperCase() methods

Convention: write code as if browser is DOM-compliant, work around noncompliance as needed

var elementType = window.Node ? Node.ELEMENT\_NODE  $\pm$ :

> In a DOM-compliant browser, we would use this symbolic constant rather than the constant 1. Problem: IE6 does not define ELEMENT\_NODE property (or Node object). Solution: Use symbolic constant if available, fall back to numeric constant if necessary.

Convention: write code as if browser is DOM-compliant, work around noncompliance as needed

var elementType =  $window.Mode$ ? Node.ELEMENT\_NODE : 1;

This expression is automatically cast to Boolean. **IE6**: no Node global, so evaluates to false **DOM-compliant**: Node is an Object, so evaluates to true

#### Initial rendering The After user clicks first list item

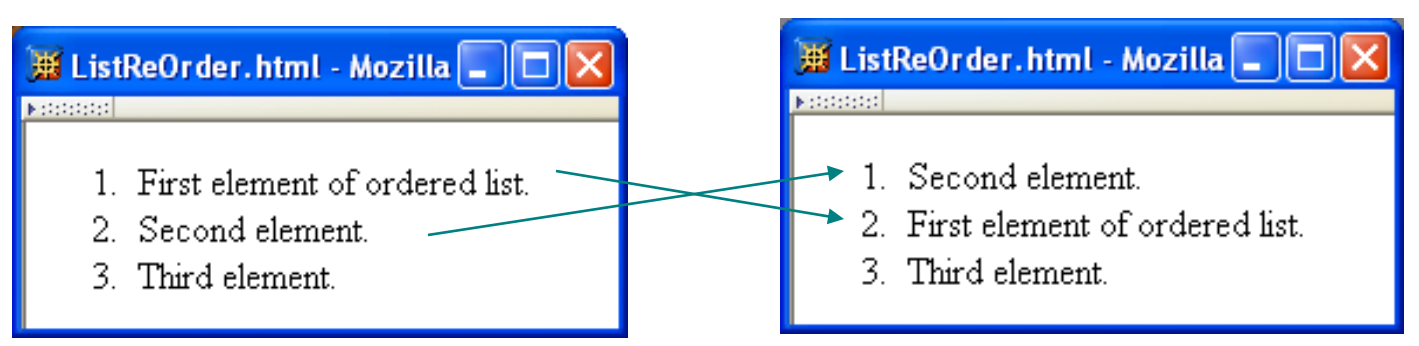

#### $\langle$ ol>

- <li onclick="switchItems(this);">First element of ordered list.</li>
- <li onclick="switchItems(this);">Second element.</li>
- <li onclick="switchItems(this);">Third element.</li>
- $\langle$ /ol>

Find the **Ti Element** following the selected one (if it exists)

ŀ

```
function switchItems(itemNode) {
 var elementType = window.Node ? Node.ELEMENT_NODE : 1;
 var nextItem = itemNode.nextSibling;
 while (nextItem &&
         !(nextItem.nodeType == elementType &&
           nextItem.nodeName.toloverCase() == "li") {
   nextItem = nextItem.nextSibling;ŀ
  if (nextItem) {
    itemNode.parentNode.removeChild(nextItem);
    itemNode.parentNode.insertBefore(nextItem, itemNode);
  ŀ
 return;
```

```
function switchItems(itemNode) {
 var elementType = window.Node ? Node.ELEMENT_NODE : 1;
 var nextItem = itemNode(nextSibling) Returns null if
 while (nextItem &&
                                         no next sibling!(nextItem.nodeType == elementType &&
           nextItem.nodeName.tolowezCase() == "li") {
   nextItem = nextItem.nextSibling
  ŀ
  if (nextItem) {
    itemNode.parentNode.removeChild(nextItem);
    itemNode.parentNode.insertBefore(nextItem, itemNode);
  ŀ
  return;
ł
```

```
function switchItems(itemNode) {
             var elementType = window.Node ? Node.ELEMENT_NODE : 1;
             var nextItem = itemNode.nextSibling;
             while (nextItem) &&
                     !(nextItem.nodeType == elementType &&
Converting
                      nextItem.nodeName.toloverCase() == "li") {
null to Boolean
produces false nextItem = nextItem.nextSibling;
                (newItem) {
             if
               itemNode.parentNode.removeChild(nextItem);
               itemNode.parentNode.insertBefore(nextItem, itemNode);
             ŀ
             return;
           ŀ
```

```
function switchItems(itemNode) {
              var elementType = window.Node ? Node.ELEMENT_NODE : 1;
              var nextItem = itemNode.nextSibling;
              while (nextItem &&
                      !(nextItem.nodeType == elementType &&
                       nextItem.nodeName.toloverCase() == "li") {
                nextItem = nextItem.nextSibling;ŀ
Swap nodes
              if (nextItem) {
                itemNode.parentNode.removeChild(nextItem);
                itemNode.parentNode.insertBefore(nextItem, itemNode);
              ŀ
              return;
```
if an li

element

follows

```
function switchItems(itemNode) {
 var elementType = window.Node ? Node.ELEMENT_NODE : 1;
 var nextItem = itemNode.nextSibling;
 while (nextItem &&
         !(nextItem.nodeType == elementType &&
           nextItem.nodeName.toloverCase() == "li") {
   nextItem = nextItem.nextSibling;ŀ
  if (nextItem) {
    itemNode.parentNode.removeChild(nextItem);
    itemNode.parentNode.insertBefore(nextItem, itemNode);
  ŀ
             Operate on a node by calling methods
 return;on its parentŀ
```

```
function switchItems(itemNode) {
 var elementType = window.Node ? Node.ELEMENT_NODE : 1;
 var nextItem = itemNode.nextSibling;
 while (nextItem &&
         !(nextItem.nodeType == elementType &&
           nextItem.nodeName.toloverCase() == "li") {
   nextItem = nextItem.nextSibling;ŀ
                        Remove following element from tree
  if (nextItem) {
    itemNode.parentNode.removeChild(nextItem);
    itemNode.parentNode.insertBefore(nextItem, itemNode);
  ŀ
                        Re-insert element earlier in treereturn;
}
```
# Document Tree: document

The document object is also considered a Node object

Technically, document is the root Node of the DOM tree

- **html** Element object is a child of **document**
- **Other children may also include document type** declaration, comments, text elements (white space)

# Document Tree: document

TABLE 5.5: Some properties of the document object.

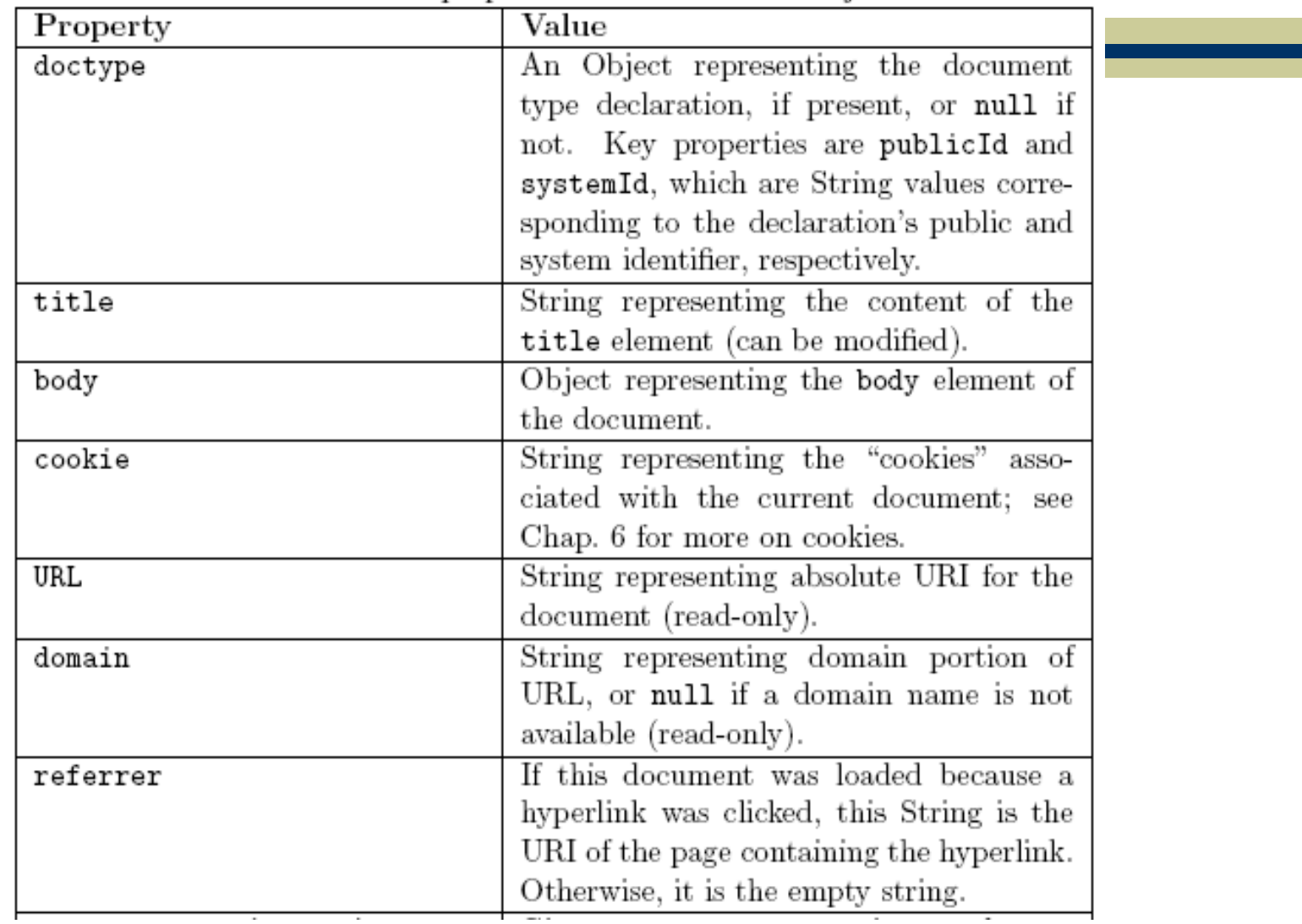

# Document Tree: document

createElement(String) Given argument representing an element type name (such as div), returns an Element instance corresponding to the specified element type. Returns a Text instance containing the createTextNode(String) given String as its data value.

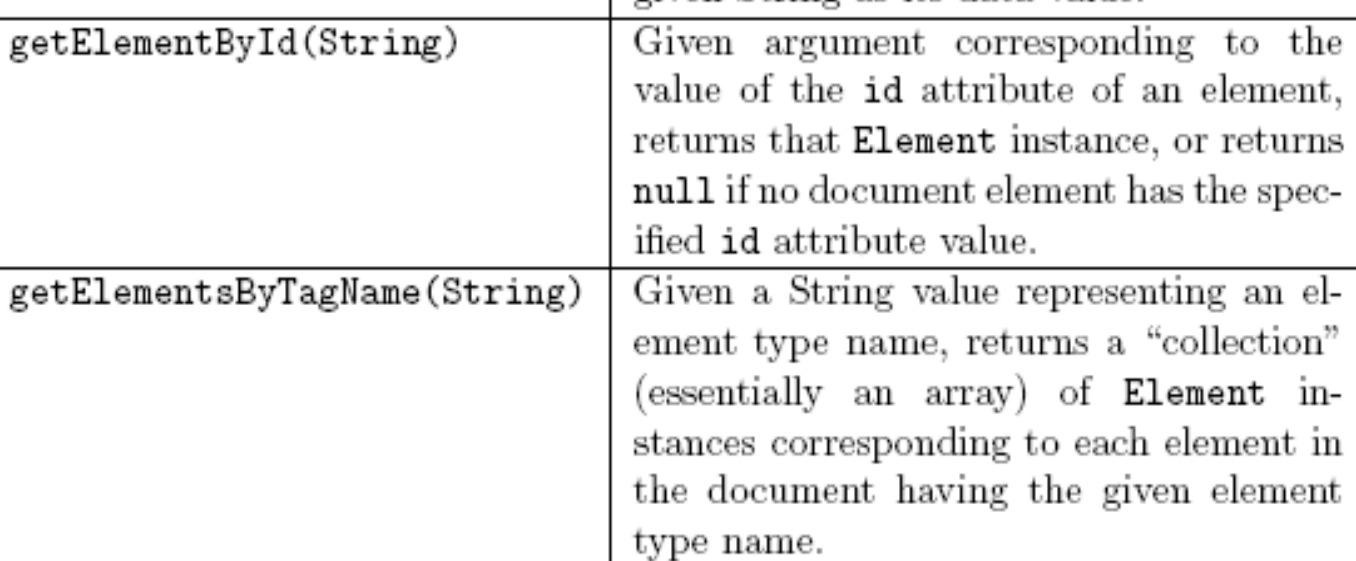

TABLE 5.5: Some properties of the document object.

#### Document Tree: Element Nodes

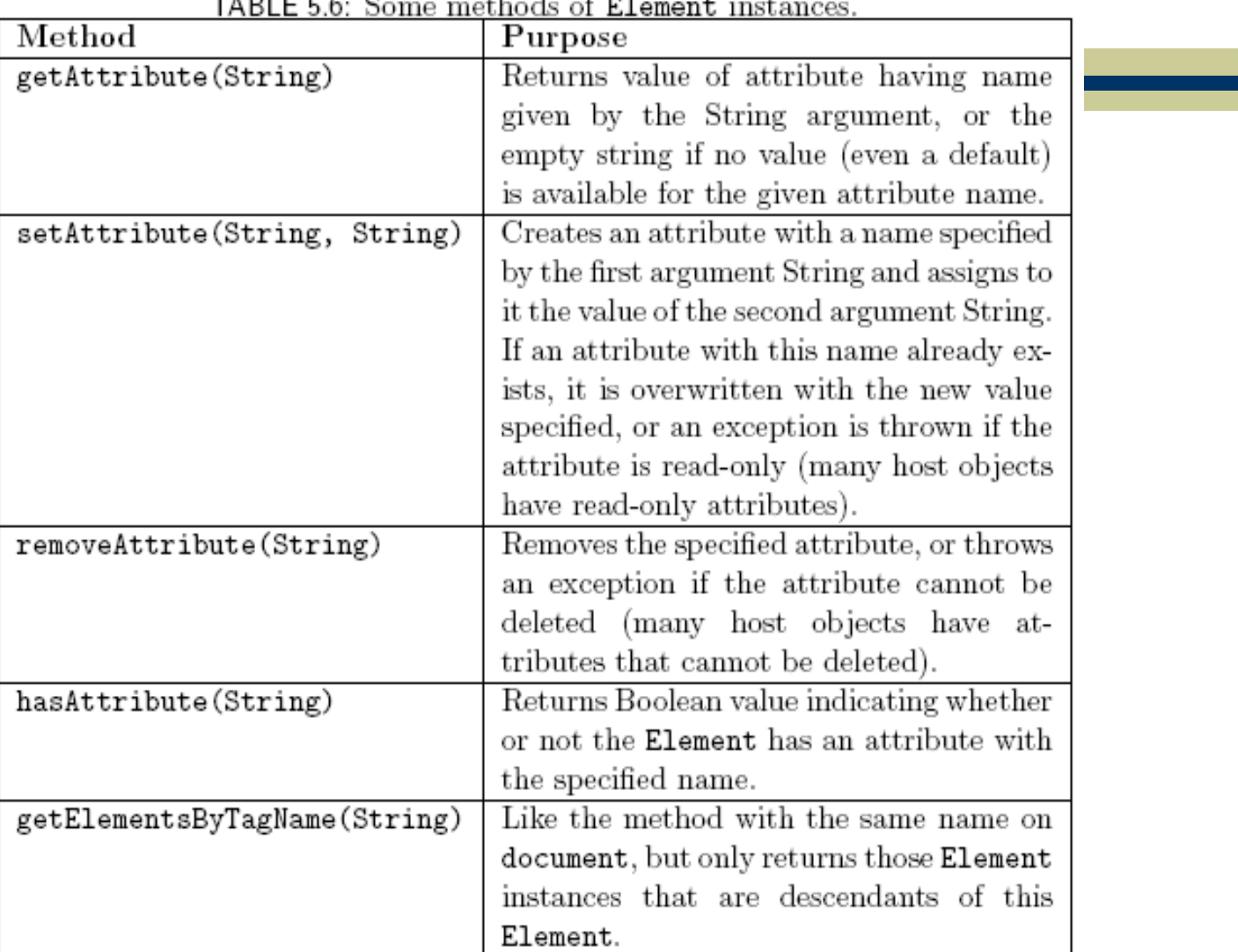

# Document Tree: Text Nodes

data property represents character data of a Text node

- Modifying the property modifies the corresponding text in the browser
- By default, the DOM tree may contain sibling Text nodes
	- Example: & copy; 2007 might be split into two Text nodes, one with copyright character
	- Call normalize() method on an ancestor node to prevent this

<body onload="makeCollapsible('collapse1');"> <ol id="collapse1"> <li>First element of ordered list.</li> <li>Second element.</li> <li>Third element.</li>  $<$ / $<$  $<$ p> Paragraph following the list (does not collapse).  $<$ /p> </body> Body of original HTML document:

<body onload="makeCollapsible('collapse1');">

Added

tree:

to DOM

```
<div>
  <button type="button"
          onclick="toggleVisibility(this,'collapse1')">
   Click to collapse
  </button>
</div>
```
<ol id="collapse1"> <li>First element of ordered list.</li> <li>Second element.</li> <li>Third element.</li>  $<$ / $<$ / $>$  $<$ p> Paragraph following the list (does not collapse).  $<$ /p> </body> Effect of executing makeCollapsible():

Added element is displayed as if it was part of the HTML source document

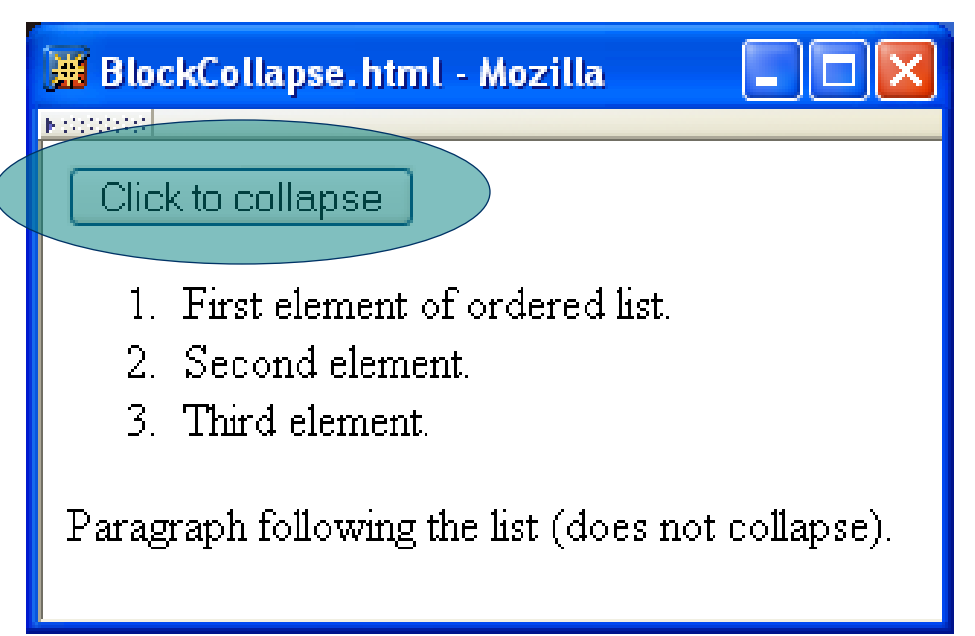

```
function makeCollapsible(elementId) {
 var element = window.document.getElementById(elementId);
  if (element) {
    var \ div = window.document.createdElement("div");
    element.parentNode.insertBefore(div, element);
    var button = window.document.createElement("button");
    div.appendChild(button);
    button.setAttribute("type", "button");
    var buttonText = window.document.createTextNode("Click to collapse");
    button.appendChild(buttonText);
    button.setAttribute("onclick",
                        "toggleVisibility(this,'" + elementId + "');");
  }
```
return;

}

```
function makeCollapsible(elementId) {
 var element = window.document.getElementById(elementId);
  if (element) {
                                                             Node
    var div = window document.createElement("div'
                                                             creationelement.parentNode.insertBefore(div, element);
    var button = window document.createElement("button"
    div.appendChild(button);
    button.setAttribute("type", "button");
    var buttonText = window document.createTextNode("Click to collapse"
    button.appendChild(buttonText);
    button.setAttribute("onclick",
                        "toggleVisibility(this,'" + elementId + "');");
  γ
```
return;

}

```
function makeCollapsible(elementId) {
  var element = window.document.getElementById(elementId);
  if (element) {
                                                              Node
    var div = window.document.createElement(\perpdiv<sup>**</sup>);
                                                               addition to DOM
  element.parentNode.insertBefore(div. element);
                                                              tree (rec. doing
    var button = window.document.createElement("button"
                                                              this immediately
    div.appendChild(button);
                                                               after creation).button.setAttribute("type", "button");
    var buttonText = window.document.createTextNode("Click to collapse");
    button.appendChild(buttonText);
    button.setAttribute("onclick",
                         "toggleVisibility(this,'" + elementId + "');");
  }
```
return;

}

```
function makeCollapsible(elementId) {
 var element = window.document.getElementById(elementId);
  if (element) {
                                                             Attribute
    var div = window.document.createElement("div")
                                                              additionelement.parentNode.insertBefore(div, element);
    var button = window.document_ereateElement("button");
    div.appendChild(button);
   (button.setAttribute("type", "button");
    var buttonText = window.document.createTextNode("Click to collapse");
    button.appendChild(buttonText);
    button.setAttribute)"onclick",
                        "toggleVisibility(this,'" + elementId + "');");
  γ
```
return;

}

#### Before clicking button: **After clicking button:**

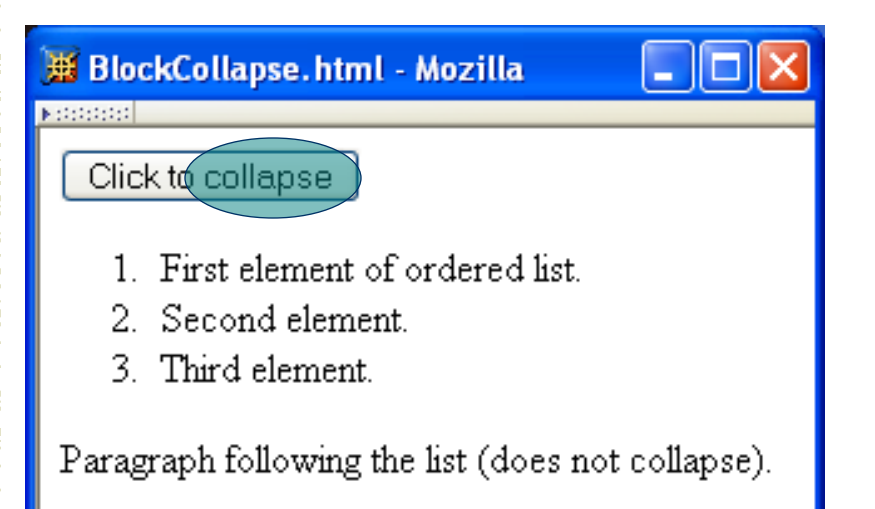

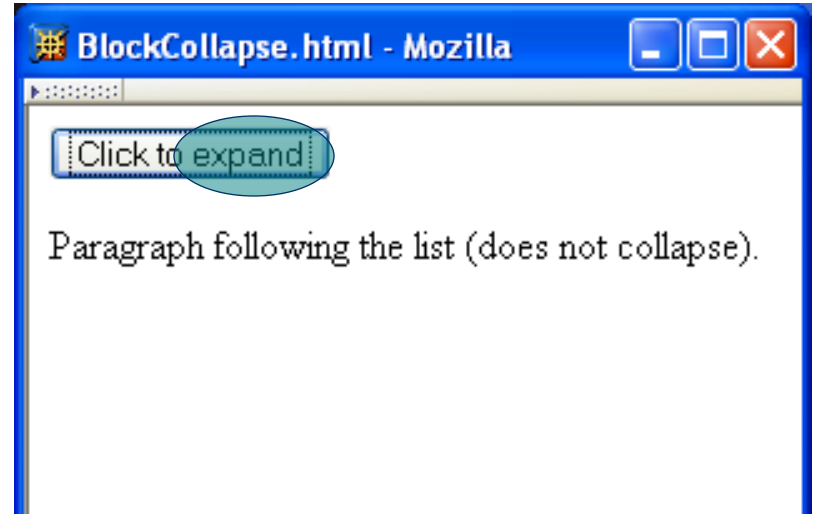
```
function toggleVisibility(button, elementId) {
  var element = window.document.getElementById(elementId);
  if (element) {
    if (element.style.display == "none") {
      element .style .display = "block";button.childNodes[0].data = "Click to collapse";
    } else \{element.style.display = "none";
      button.childNodes[0].data = "Click to expand";
  return;
```

```
function toggleVisibility(button, elementId) {
  var element = window.document.getElementById(elementId);
  if (element) {
    if (element.style.display == "none") {
      element.style.display = "block";
     (button.childNodes[0].data) = "Click to collapse";
    \} else \overline{3}element.style.display = "none";
      button.childNodes[0].data = \forallClick to expand";
                                    Modifying text.return;
```
Note that the previous example doesn't work with IE6/7, for at least two reasons:

"SetAttribute" doesn't work, and should be replaced by a direct assignment

2. Even if

button.setAttribute("onclick", "toggleVisibility(this,'" + elementId +"');"); Was replaced with the IE friendly button.onclick = toggleVisibility; This seems to have been fixed in IE8

Adding Text nodes is often tedious, with the mandatory creation of a new node via "createTextNode" and insertion of the newly created node in the DOM.

A **NON STANDARD** alternative is to use innerHtml, which lets you just write blocks of html. It is faster (to write and to run), but error prone, and non standard so future support is unknown

#### Document Tree: HTML Properties

Attribute values can be set two ways:

element.setAttribute("id", "element3");  $element.id = "element3";$ 

- As with CSS properties, former has some advantages:
	- Makes clear that setting an HTML attribute, not merely a property of an object
	- Avoids certain special cases, e.g. element.setAttribute("class", "warning"); //DOM element.className = "warning"; //req'd in IE6 class is reserved word in JavaScript

- **Note**: IE6/7 has a different event model
- Event instance created for each event
- Event instance properties:
	- **type**: name of event (click, mouseover, *etc.*)
	- **target:** Node corresponding to document element that generated the event (*e.g*., button element for click,  $\frac{1}{2}$  mg for mouseover). This is the event target.

JavaScript event listener: function that is called with Event instance when a certain event occurs

An event listener is associated with a target element by calling addEventListener() on the element (still doesn't work with IE8, it seems)

var button = window.document.getElementById("msgButton"); button.addEventListener("click", sayHello, false);

```
function sayHello(event) {
  window.alert(
    "Hello World!\n\n" +
    "Event type: " + event.type + "\n\frac{n}{r} +
    "Event target element type: " + event.target.nodeName);
  return;
```
var button = window.document.getElementById("msgButton"); **Event** (button)addEventListener("click", sayHello, false); target

```
function sayHello(event) {
  window.alert(
    "Hello World!\n\n" +
    "Event type: " + event.type + "\n\frac{n}{r} +
    "Event target element type: " + event.target.nodeName);
  return;
```

```
var button = window.document.getElementById("msgButton");
button.addEventListener("click") sayHello, false);
                        Event typefunction sayHello(event) {
  window.alert(
    "Hello World!\n\n" +
    "Event type: " + event.type + "\n\frac{n}{r} +
    "Event target element type: " + event.target.nodeName);
  return;
```
#### DOM event types:

- All HTML intrinsic events except keypress, keydown, keyup, and dblclick
- Also has some others that are typically targeted at the window object:

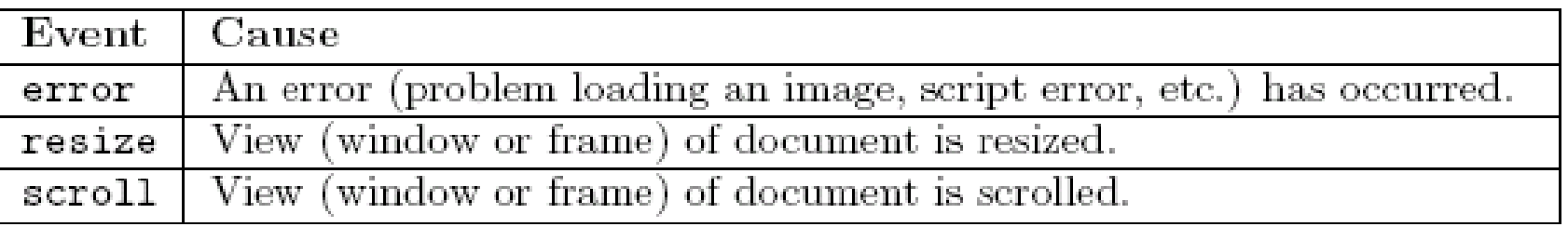

#### DOM Event Handling var button = window.document.getElementById("msgButton"); button.addEventListener("click", sayHello, false); Event handler function sayHello (event) { window.alert( **Definition** "Hello World!\n\n" + of event "Event type: " + event.type + "\n" + handler"Event target element type: " + event.target.nodeName); return;  $\mathcal{F}$

var button = window.document.getElementById("msgButton"); button.addEventListener("click", sayHello, false);

```
Event instancefunction sayHello(event
  window.alert(
    "Hello World!\n\n" +
    "Event type: " + event.type + "\n" +
    "Event target element type: " + event.target.nodeName);
 return;
```

```
var button = window.document.getElementById("msgButton");
button.addEventListener("click", sayHello, (false);
                                          Normally false
function sayHello(event) {
                                          (more later)window.alert(
    "Hello World!\n\n" +
    "Event type: " + event.type + "\n" +
    "Event target element type: " + event.target.nodeName);
 return;
ŀ
```
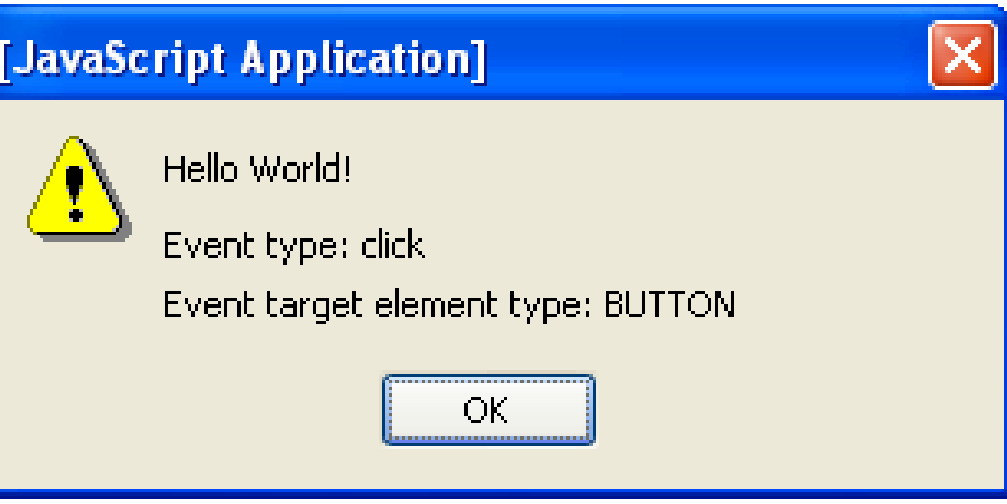

#### DOM2 mouse events

- $\blacksquare$  click
- **mousedown**
- **nouseup**
- mousemove
- mouseover
- mouseout

Event instances have additional properties for mouse events

TABLE 5.7: Properties added to Event instances representing DOM2 mouse events.

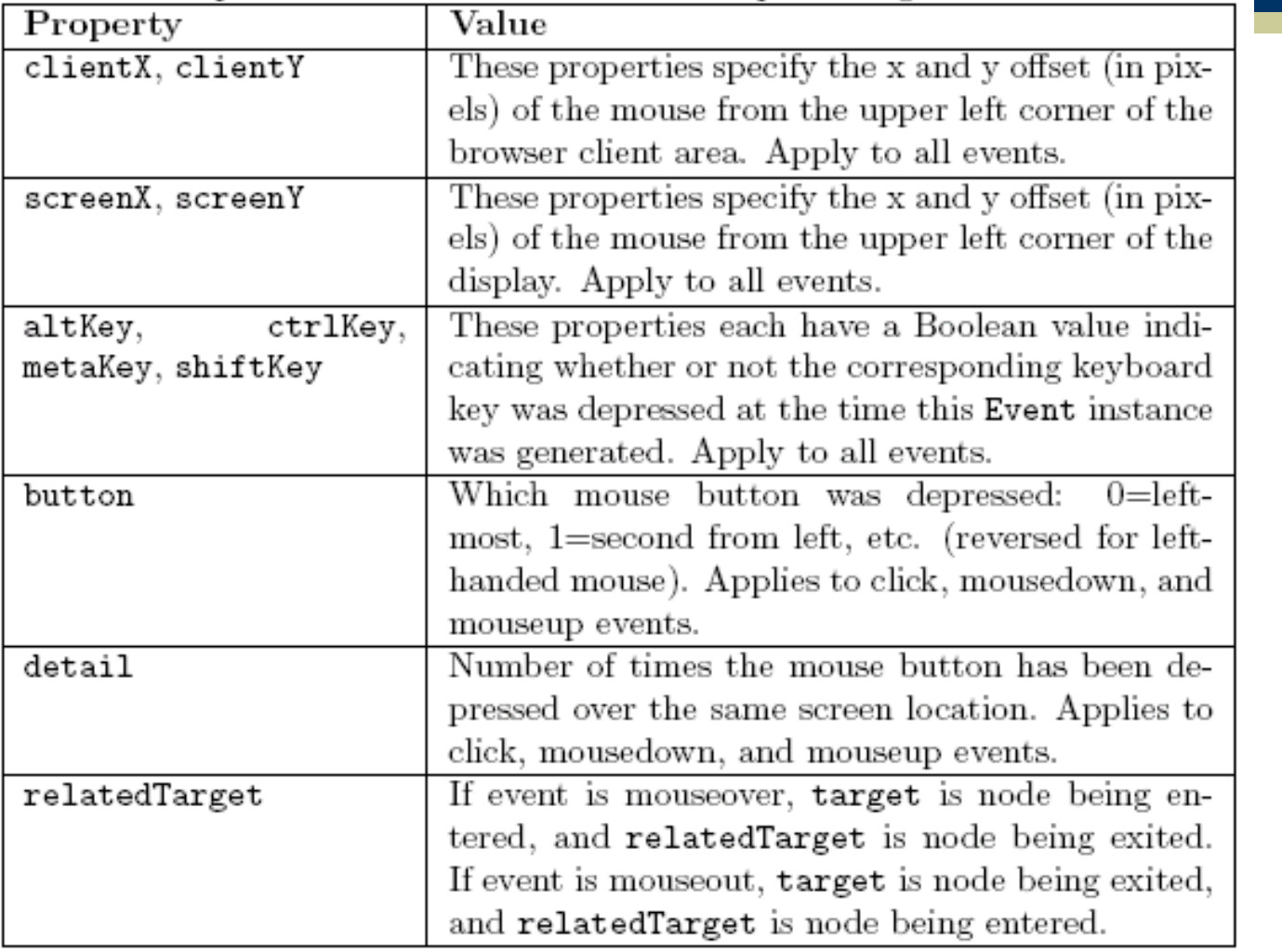

#### Example: mouse "trail"

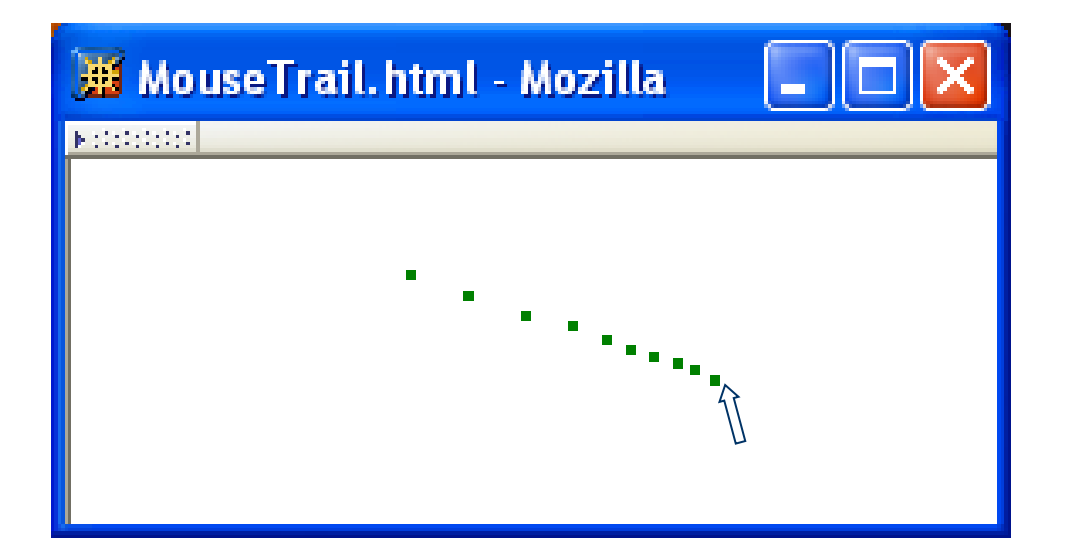

```
HTML document:
```

```
\text{body} onload="init();">
```
#### JavaScript init() function:

```
function init() {
              for (var i=0; i<NUM_BLIPS; i++) {
                var aDiv = window.document.createElement("div");
Create
                window.document.body.appendChild(abiv);abiv. setAttribute ("id", \overline{DIV} ID PREFIX + i); String uniquely
"blips"
                aDiv.setAttribute("class", CSS_CLASS);
                                                                 identifying this div\overline{\text{Add}} event, window document addEventListener ("mousemove", updateDivs, false);
             return;
 listener
           ŀ
```
#### Style sheet for "blips":

.mouseTrailClass { background-color:green; height:3px; width:3px; position:absolute; left:0; top:0; display: none

Initially, not displayed

#### Event handler updateDivs():

```
function updateDivs(event) {
  var aDiv; // object corresponding to a blip div element
  if (!moved) \{moved = true;
    for (var i=0; i<NUM_BLIPS; i++) {
      aDiv =window.document.getElementById(DIV_ID_PREFIX + i);
      abiv. style. left = event. client <math>X + "px")</math>;abiv.style.t. top = event.clientY + "px"abiv.style.display = "block";Convert mouse location
    ł
                                       from Number to String
                                       and append units
```
#### Event handler updateDivs():

}

```
} else {
  abiv =window.document.getElementById(DIV_ID_PREFIX + nextToChange);
  abiv. style. left = event. clientX + "px";abiv.style.top = event.clientY + "px";nextToChange = (nextToChange + 1) // NUM_BLIPS;
}
                                Mod (remainder) operator
return;
                                used to cycle through "blip" divs
                                (least-recently changed is the
                                next div moved)
```
Target of event is lowest-level element associated with event

■ Ex: target is the a element if the link is clicked: <td><a href=…>click</a></td>

However, event listeners associated with ancestors of the target may also be called

#### • Three types of event listeners:

 $\pp$  id="p1"> <a id="a1" href="somewhere">Over the rainbow</a>  $\langle$ /p>

```
var target = document.getElementById("a1");
var ancestor = document.getElementById("p1");
ancestor.addEventListener("click", listener1, true);
target.addEventListener("click", listener2, false);
ancestor.addEventListener("click", listener3, false);
```
# $\bigstar$ Three types of event listeners:

<a id="a1" href="somewhere">Over the rainbow</a>  $\langle$ /p>

#### *Capturing*: Listener on ancestor created with true as third arg.

var target = document.getElementById("a1"); var ancestor = document.getElementById("p1"); ancestor)addEventListener("click", listener1, (true); target.addEventListener("click", listener2, false); ancestor.addEventListener("click", listener3, false);

## Three types of event listeners:

<a id="a1" href="somewhere">Over the rainbow</a>  $\langle$ /p>

#### *Target*: Listener on target element

var target = dogument.getElementById("a1"); var ancestor = document.getElementById("p1"); ancestor/addEventListener("click", listener1, true); (target)addEventListener("click", listener2, false); ancestor.addEventListener("click", listener3, false);

# $\bigstar$ Three types of event listeners:

<a id="a1" href="somewhere">Over the rainbow</a>  $\langle$ /p>

#### *Bubbling*: Listener on ancestor created with false as third arg.

var target = document.getElementById("a1"); var ancestor =  $\phi$ ocument.getElementById("p1")  $\texttt{ancestor.addEventListener("click", listener1, \texttt{true});}$ target.addEventListener("click", listener2, false); ancestor)addEventListener("click", listener3, (false);

#### Priority of event handlers:

1. Capturing event handlers; ancestors closest to root have highest priority

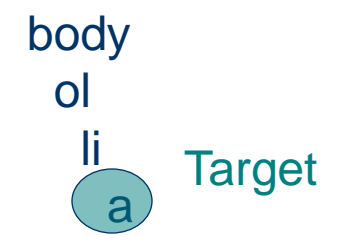

Priority of event handlers:

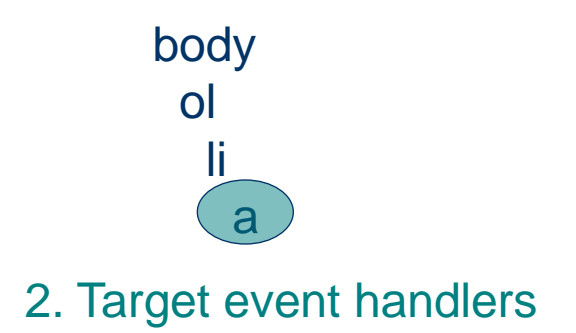

#### Priority of event handlers:

body ol li a 3. Bubbling event handlers; ancestors closest to target have priority.

Certain events do not bubble, *e.g*.,

- load
- unload
- **focus**
- **blur**

Propagation-related properties of Event instances:

- **eventPhase:** represents event processing phase:
	- 1: capturing
	- 2: target
	- 3: bubbling
- **CurrentTarget:** object (ancestor or target) associated with this event handler

Propagation-related method of Event instances:

- stopPropagation(): lower priority event handlers will not be called
- Typical design:
	- Use bubbling event handlers to provide default processing (may be stopped)
	- Use capturing event handlers to provide required processing (*e.g*., cursor trail)

# Example: Drop-down Menus

#### **B** DropDownMenu.html - Mozilla

 $|b| \leq 1$ 

Books Tools)

When cursor moves over upper menu

…

This is a paragraph of text in the body of the document.

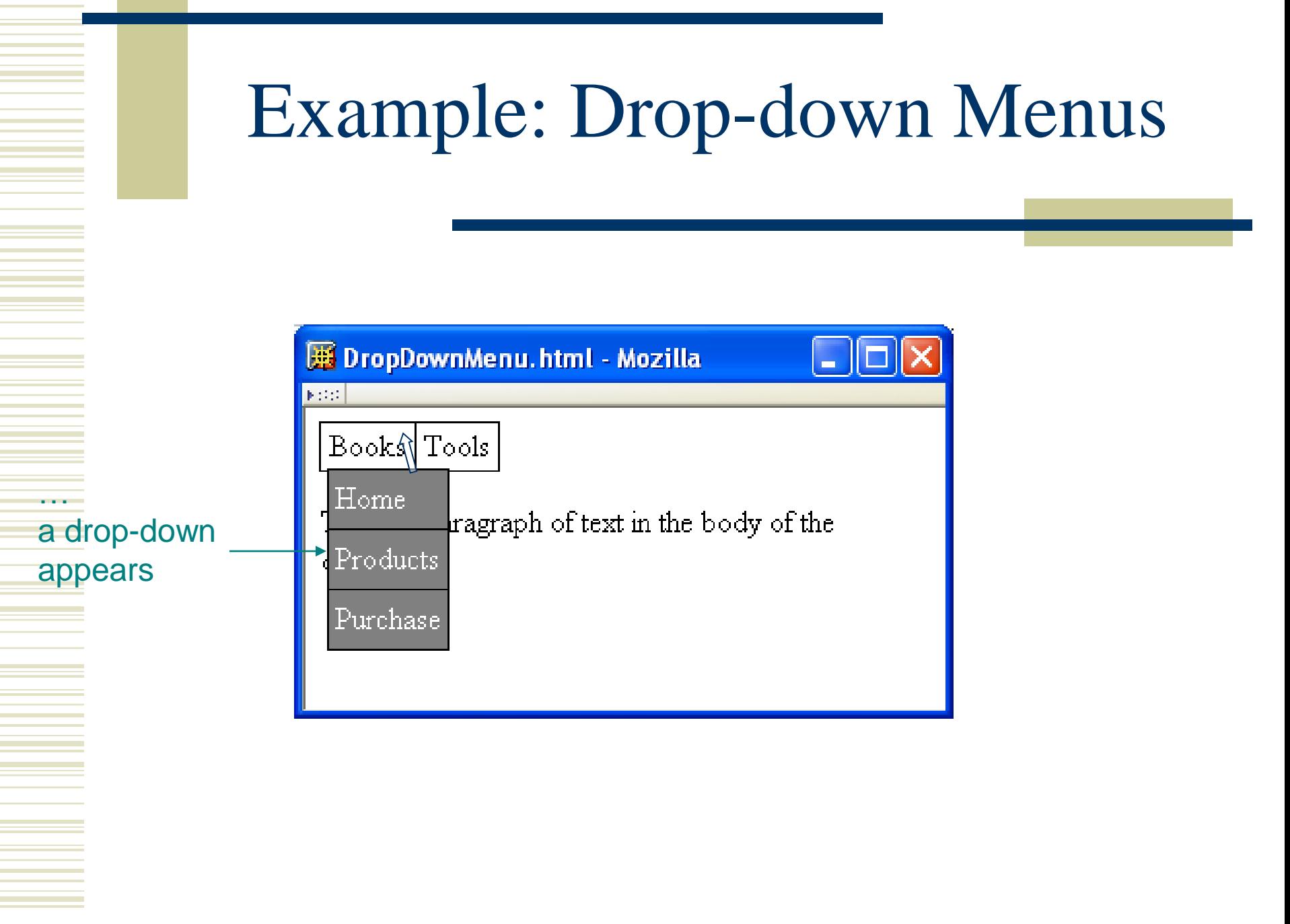

# Example: Drop-down Menus

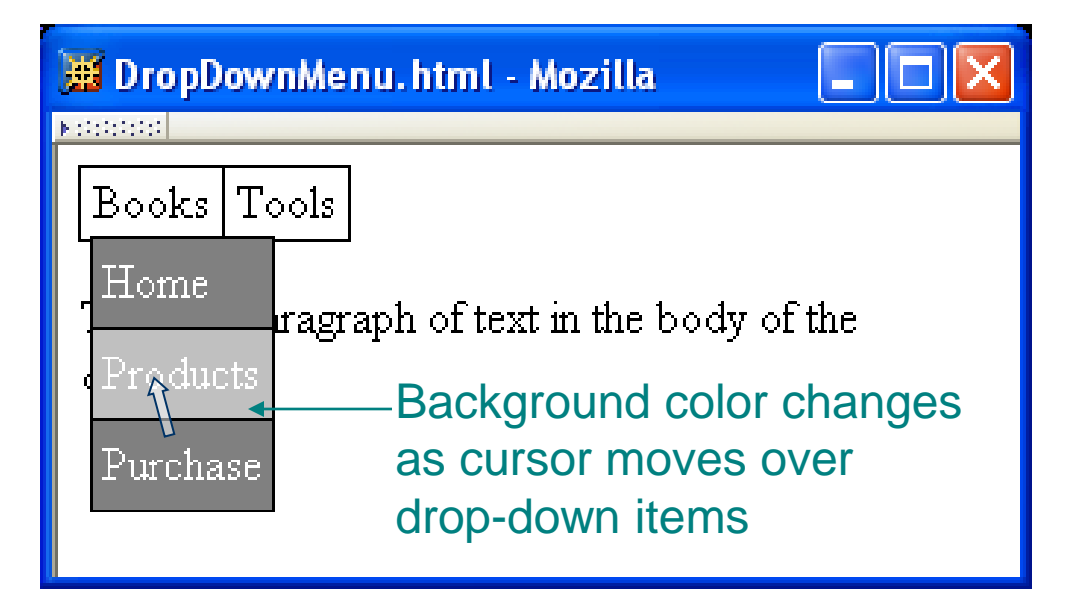
Drop-down disappears when cursor leaves both drop-down and menu

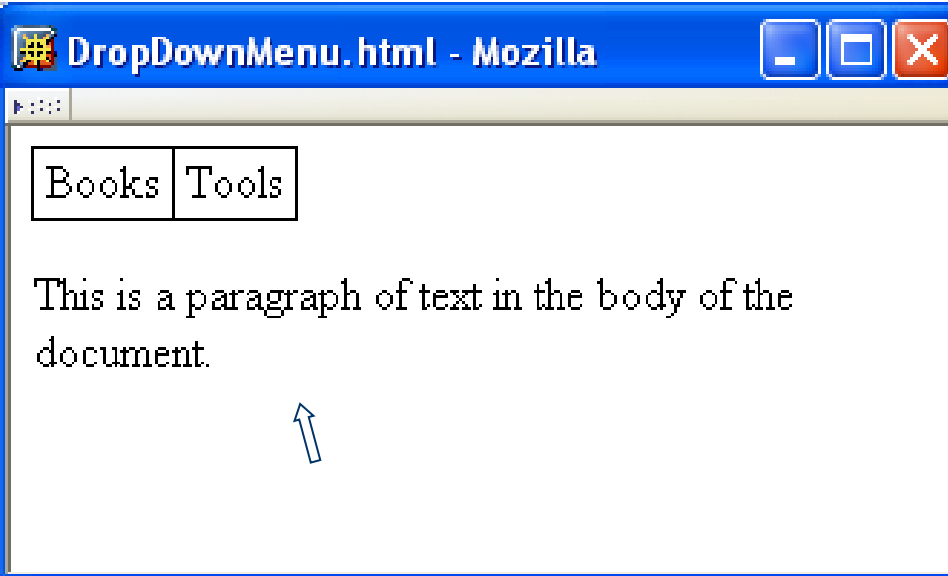

```
Document structure:<br><body onload="addEventHandlers();">
```

```
<table cellpadding="0" cellspacing="0" class="menubar">
```
<tbody>

<tr>

#### <td>

```
<div id="MenuBar1"
 >Books<div id="DropDown1">
  <table cellpadding="3" cellspacing="0" class="navbar">
    <tbody>
```
<tr>

```
<td id="DropDown1_1"><a
      href="http://www.example.com"
      >Home</a>
  </td>
</tr>
```

```
◆ Document structure, Event handlers will be added by<br>
shody onload="addEventHandlers();">JavaScript code
    <table cellpadding="0" cellspacing="0" class="menubar">
      <tbody>
        <tr>
          <td>
             <div id="MenuBar1"
               >Books<div id="DropDown1">
               <table cellpadding="3" cellspacing="0" class="navbar">
                 <tbody>
                    <tr>
                      <td id="DropDown1_1"><a
                           href="http://www.example.com"
                           >Home</a>
                      </td>
                    </tr>
```

```
Document structure:<br><body_onload="addEventHandlers();">
           <table cellpadding="0" cellspacing="0" class="menubar">
             <tbody>
Top menu
               <tr>
is a table<td>
                    <div id="MenuBar1"
                      >Books<div id="DropDown1">
                      <table cellpadding="3" cellspacing="0" class="navbar">
                        <tbody>
                           <tr>
                             <td id="DropDown1_1"><a
                                 href="http://www.example.com"
                                 >Home</a>
                             </td>
                           </tr>
```

```
Document structure:<br><body onload="addEventHandlers();">
         <table cellpadding="0" cellspacing="0" class="menubar"
           <tbody>
             <tr>
                                  CSS .menubar div { position:relative;
               <td≥
                 <div)id="MenuBar1"
Each top
                    >Books<div id="DropDown1">
menu item is
                    <table cellpadding="3" cellspacing="0" class="navbar">
a (positioned)
                      <tbody>
div
                        <tr>
                          <td id="DropDown1_1"><a
                               href="http://www.example.com"
                               >Home</a>
                          </td>
                        </tr>
```
#### Document structure:<br><body onload="addEventHandlers();"> <table cellpadding="0" cellspacing="0" class="menubar"> <tbody> CSS: .menubar div div { position:absolute; <tr> display:none <td> <div id="MenuBar1" Associated >Books(div)id="DropDown1"> drop-down is <table cellpadding="3" cellspacing="0" class="navbar"> in a div <tbody> that is <tr> out of the normal <td id="DropDown1\_1"><a flow and initially href="http://www.example.com" invisible >Home</a> </td> </tr>

```
Document structure:<br><body onload="addEventHandlers();">
           <table cellpadding="0" cellspacing="0" class="menubar">
             <tbody>
               <tr>
                  <td>
                    <div id="MenuBar1"
                      >Books<div id="DropDown1">
Associated
                      <table cellpadding="3" cellspacing="0" class="navbar">
drop-down is
                        <tbody>
a table<tr>
                             <td id="DropDown1_1"><a
                                 href="http://www.example.com"
                                 >Home</a>
                             </td>
                          </tr>
```

```
Guy-Vincent Jourdan :: CSI 3140 :: based on Jeffrey C. Jackson's slides
```

```
Full style rules:
```

```
.menubar div { position:relative;
               line-height:1.5em;
               padding:0 0.5ex;
               margin: 0 }
.menubar div div { position:absolute;
                   top:1.5em; left:0;z-index:1;
                   display:none }
```
#### Full style rules:

```
Top menu item div
.menubar div { position: relative;
               line-height:1.5em;
               padding:0 0.5ex;
               margin: 0 }
.menubar div div { position:absolute;
                   top:1.5em; left:0;z-index:1;
                   display:none }
```
is "positioned" but not moved from normal flow location

```
Full style rules:
```
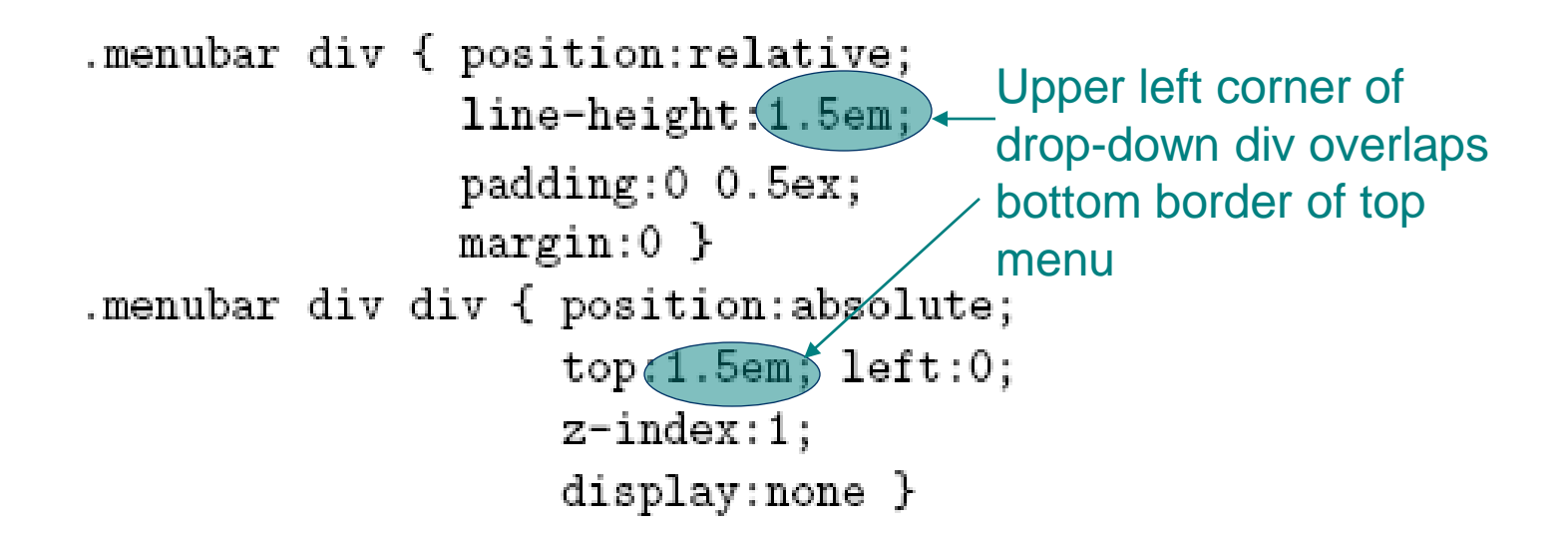

Full style rules:

.menubar div { position:relative; line-height:1.5em; padding:0 0.5ex;  $margin: 0$  } .menubar div div { position:absolute;  $top:1.5em; left:0;$  $(z$ -index:1; Drop-down drawn over lower z-index elementsdisplay: none }

#### Adding event handlers to top menu:

#### Document:

**Target** 

event

handlers

<div id="MenuBar1"

>Books<div id="DropDown1"><br>JavaScript addEventHandlers():

var menuBar1 = window.document.getElementById("MenuBar1"); menuBar1.addEventListener("mouseover", showDropDown, false); menuBar1.addEventListener("mouseout", hideDropDown, false); menuBar1.dropDown = window.document.getElementById("DropDown1");

#### Adding event handlers to top menu:

#### Document:

<div id="MenuBar1"

>Books<div id="DropDown1">

#### ■ JavaScript addEventListener():

var menuBar1 = window.document.getElementById("MenuBar1"); menuBar1.addEventListener("mouseover", showDropDown, false); menuBar1.addEventListener("mouseout", hideDropDown, false);  $m$ enuBar1.dropDown = window.document.getElementById("DropDown1");

menuBar1 will be target of events; adding reference to the drop-down div makes it easy for event handler to access the drop-down

```
function showDropDown(event) {
 if (event.target == event.currentTarget) {
   var dropDown = event.currentTarget.dropDown;
   dropDown. style. display = "block;ŀ
 return;
ŀ
function hideDropDown(event) {
  if (!ancestorOf(event.currentTarget, event.relatedTarget)) {
    var dropDown = event.currentTarget.dropDown;
    dropDown.style.display = "none";
  ŀ
  return;
ŀ
```

```
function showDropDown(event) {
             if (event.target == event.currentTarget) {
               var dropDown = event.currentTarget.dropDown;
               dropDown. style. display = "block;Basic
processing:
             return;
change
visibility of
           function hideDropDown(event) {
drop-downif (!ancestorOf(event.currentTarget, event.relatedTarget)) {
                var dropDown = event.currentTarget.dropDown;
               dropDown. style. display = "none";return;
            ŀ
```

```
function showDropDown(event) {
Ignore
               if (event.target == event.currentTarget) {
bubbling
                 var dropDown = event.currentTarget.dropDown;
mouseover
                 dropDown. style. display = "block;events from
               ŀ
drop-downreturn;
             function hideDropDown(event) {
               if (!ancestorOf(event.currentTarget, event.relatedTarget)) {
                  var dropDown = event.currentTarget.dropDown;
                  dropDown. style. display = "none";ŀ
               return;
              ŀ
```

```
function showDropDown(event) {
              if (event.target == event.currentTarget) {
                var dropDown = event.currentTarget.dropDown;
                dropDown. style. display = "block;ŀ
              return;
            ŀ
Ignore
            function hideDropDown(event) {
mouseout
              _{\rm \star} if (!ancestorOf(event.currentTarget, event.relatedTarget)) {
event if
                 var dropDown = event.currentTarget.dropDown;
cursor is
                 dropDown. style. display = "none";remaining
               Ĩ.
over menu
               return;
item or
             ŀ
drop-down
(self or
descendant)
```
function ancestorOf(ancestorElt, descendElt) { var found;

ŀ

```
// Base cases: descendElt is null or same as ancestorElt
if (!descendElt) {
  found = false;} else if (descendElt == ancestorElt) {
  found = true;
// Recursive case: check descendElt's parent
} else \{found = ancestorOf(ancestorElt, descendElt.parentNode);
ŀ
return found;
```
# Adding event handlers to drop-down:

#### Document:

```
<td_id="DropDown1_1"><a
   href="http://www.example.com"
    >Home</a>
</td>
```
#### ■ JavaScript addEventListener():

var dropDown1\_1 = window.document.getElementById("DropDown1\_1"); dropDown1\_1.addEventListener("mouseover", highlight, false); dropDown1\_1.addEventListener("mouseout", lowlight, false);

```
function highlight (event) {
  if (event.currentTarget.style.backgroundColor != "silver") {
    event.currentTarget.style.backgroundColor = "silver";
  ł
  event.stopPropagation();
  return;
}
function lowlight(event) {
  if (!ancestorOf(event.currentTarget, event.relatedTarget)) {
    event.currentTarget.style.backgroundColor = "gray";
   Υ
  return;
ł
```

```
Don't
          function highlight (event) {
bother
           *if (event.currentTarget.style.backgroundColor != "silver") {
changing
              event.currentTarget.style.backgroundColor = "silver";
style if
            Υ
this event
            event.stopPropagation();
bubbled
            return;
from a
          ι
descendant.function lowlight(event) {
            if (!ancestorOf(event.currentTarget, event.relatedTarget)) {
              event.currentTarget.style.backgroundColor = "gray";
             Υ
            return;
          ł
```
function highlight (event) {

```
if (event.currentTarget.style.backgroundColor != "silver") {
  event.currentTarget.style.backgroundColor = "silver";
```
 $event(stopPropagation())$ return;

Don't bubble up to showDropDown since the drop-down must be visible

```
ł
```
ł

```
function lowlight(event) {
  if (!ancestorOf(event.currentTarget, event.relatedTarget)) {
    event.currentTarget.style.backgroundColor = "gray";
   Υ
  return;
ł
```

```
function highlight (event) {
              if (event.currentTarget.style.backgroundColor != "silver") {
                event.currentTarget.style.backgroundColor = "silver";
              ł
              event.stopPropagation();
              return;
            }
           function lowlight(event) {
Ignore
              if (!ancestorOf(event.currentTarget, event.relatedTarget)) {
                event.currentTarget.style.backgroundColor = "gray";
mouseout to
a descendant <sup>}</sup>
              return;
            ł
```
# DOM Event Cancellation

Browser provides default event listener for certain elements and events

- $\blacksquare$  Ex: click on hyperlink
- $\blacksquare$  Ex: click on submit button
- Default listeners are called *after* all user-specified **listeners**

stopPropagation() does not affect default listeners

Instead, call preventDefault() on Event instance to cancel default event handling

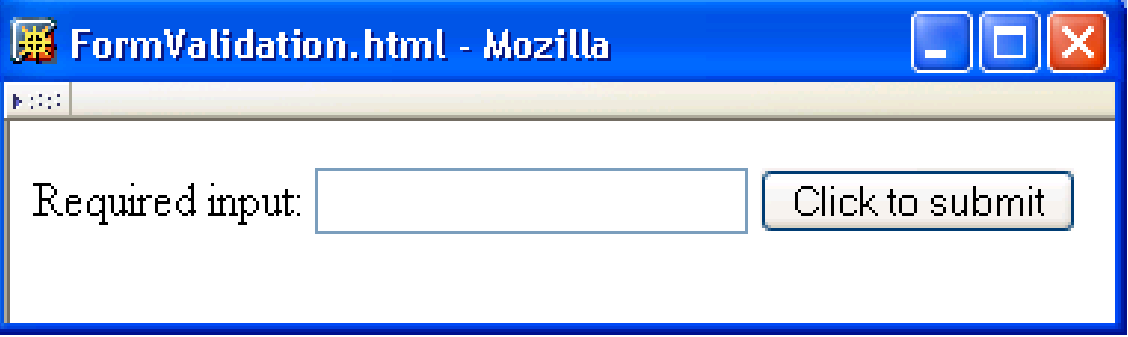

```
<body onload="addListeners();"> 
  <form id="validatedForm" action="http://www.example.com">
  <br><p><label>Required input: 
      <input type="text" 
              name="requiredField" id="requiredField" />
    \langlelabel>
    <input type="submit" 
            name="submit" value="Click to submit" /> 
 \langle/p>
  </form>
</body>
```
var form = window.document.getElementById("validatedForm"); form.addEventListener("submit", validateForm, false);

```
function validateForm(event) {
  var textfield = window.document.getElementById("requiredField");
  var fieldValue = textfield.value; // getAttribute doesn't work here!
  if (\frac{\hat{3}}{3} + \frac{1}{3}). test(fieldValue)) {
    window.alert("Data must be entered in the field\n" +
                   "before submitting the form");
    event.preventDefinition();Υ
  return;
ł
```

```
var form = window.document.getElementById("validatedForm");
form.addEventListener("submit") validateForm, false);
                       Listen for form to be submittedfunction validateForm(event) {
  var textfield = window.document.getElementById("requiredField");
  var fieldValue = textfield.value; // getAttribute doesn't work here!
  if (\frac{\hat{3}}{3} + \frac{1}{3}). test(fieldValue)) {
    window.alert("Data must be entered in the field\nabla" +
                  "before submitting the form");
    event.preventDefault();
  Υ
  return;
ł
```
var form = window.document.getElementById("validatedForm"); form.addEventListener("submit", validateForm, false);

```
Must use value property to access
function validateForm(event) { value entered in text field on form
  var textfield = window.document.getElementById("requiredField");
  var fieldValue = textfield.value; // getAttribute doesn't work here!
  if (/^\s*$/.test(fieldValue)) {
    window.alert("Data must be entered in the field\n" +
                 "before submitting the form");
    event.preventDefault();
  Υ
  return;
ł
```
var form = window.document.getElementById("validatedForm"); form.addEventListener("submit", validateForm, false);

```
function validateForm(event) {
  var textfield = window.document.getElementById("requiredField");
  var fieldValue = textfield.value; // getAttribute doesn't work here!
  if (\wedge^{\wedge}\s*$/.\test(fieldValue)) {
    window.alert ("Data must be entered in the field\n" +
                  "before submitting the form");
    event.preventhDefault();
  Υ
                Regular expression literal representing
  return;
                "set of strings consisting only of white space"ł
```

```
var form = window.document.getElementById("validatedForm");
form.addEventListener("submit", validateForm, false);
```
ł

```
function validateForm(event) {
  var textfield = window.document.getElementById("requiredField");
  var fieldValue = textfield.value; // getAttribute doesn't work here!
  if (\frac{\hat{3}}{3} + \frac{1}{3}). test(fieldValue)) {
    window.alert("Data must be entered in the field\nabla" +
                  "before submitting the form");
    event(preventDefault();
  Υ
                 Cancel browser's default submit event processingreturn;
```
#### DOM Event Generation

Several Element's provide methods for *generating* events

Ex: textfield select(); causes text in text field to be selected and a select event to occur

| ндыц э.э. тотлы шейнооз тог generating common events. |                                                        |
|-------------------------------------------------------|--------------------------------------------------------|
|                                                       | Method   Applicable Elements                           |
| blur                                                  | anchor, input, select, textarea                        |
| $_{\rm{click}}$                                       | input (type button, checkbox, radio, reset, or submit) |
| focus                                                 | anchor, input, select, textarea                        |
| select                                                | input (type text, file, or password), textarea         |

 $TA$ RLE  $B$  0. DOM? matheds for generating common overts

# Detecting Host Objects

How can a JavaScript program test for the existence of a certain host object?

Does the style element have a setProperty() method?

if (element.style.setProperty) {

If we're also not sure that **element** is defined or that style exists:

if (element && element.style && element.style.setProperty) {

# Detecting Host Objects

#### Is a browser DOM-compliant?

- Ex:
	- document.implementation("Core", "2.0") returns true if browser implements *all* of DOM 2 Core module, false otherwise
- Problem: what does false tell you?
- Many scripts attempt to directly determine the browser, but…
	- What about new browsers?
	- Some browsers can "lie" about what they are

## IE6 and the DOM

No Node object (and associated constants) No setProperty() or getPropertyValue() Must use "className" rather than

"class" in setAttribute() and getAttribute()

Empty div/span height cannot be made less than character height

### IE6 and the DOM

No addEventListener() (so no multiple listeners)

Cannot use setAttribute() to specify intrinsic event attribute

```
button.setAttribute("onclick",
                    "toggleVisibility(this,'" + elementId + "');");
```
 $\blacksquare$  IE6: button.onclick = toggleVisibility; Value assigned is a function Object (method) rather than a String.
### Adding listeners to both IE6 and DOM:

String-valued in DOM, initially null in IE6

- if (button onclick === null) {  $//$  e.g., in IE button.onclick = toggleVisibility;
- } else {

```
button.setAttribute("onclick",
```
"toggleVisibility(this,'" + elementId + "');");

Υ

### Passing arguments to event listeners: DOM:

```
button.setAttribute("onclick",
```

```
"toggleVisibility(this,'" + elementId + "');");
```
#### **IE6:**

 $button.onclick = (coggleVisibility)$  $button. elementId = elementId;$ 

Listener is called as a method in IE6, so this is a reference to button

### Passing arguments to event listeners:

```
function toggleVisibility(inButton, elementId) {
            var button, element; Test that arguments are defined
            if (inButton && elementId) {
              button = inButton;DOM
              element = window.document.getElementById(elementId);approach
           else if (window.event) {
              button = this;
              if (button) {
                element = window.document.getElementById(button.elementId);
              ł
           }
```

```
Guy-Vincent Jourdan :: CSI 3140 :: based on Jeffrey C. Jackson's slides
```
### Passing arguments to event listeners:

```
function toggleVisibility(inButton, elementId) {
            var button, element;
            if (inButton && elementId) {
              button = inButton;element = window.document.getElementById(elementId);Test for host object created by IE6 when event occurs
            Υ
           else if (window.event) {
              button = this;if (button) {
approach
                element = window.document.getElementById(button.elementId);
              Υ
            Υ
```
Update: window.event test succeed with Chrome!

IE6

### Passing arguments to event listeners:

```
function toggleVisibility(inButton) elementId) {
            var button, element;
            if (inButton && elementId) {
             button = inButton;DOM
              element = window.document.getElementById(elementId);
approachelse if (window.event) {
             button = this:
IE6
             if (button) {
approach
               element = window.document.getElementById(button.elementId);
              Υ
```
### Passing arguments to event listeners:

```
function toggleVisibility(inButton, elementId) {
            var button, element;
            if (inButton && elementId) {
              button = inButton;DOM
              element = window.document.getElementById(elementId);
approachelse if (window.event) {
             button = this;
IE6
             if (button) {
approach
               element = window.document.getElementById(button.elementId);Υ
```
• IE6 does *not* pass an Event instance to event **listeners** 

- Instead, IE6 creates a global object event when an *(intrinsic)* event occurs
- $\begin{array}{ccc} \bigstar \text{Testing for non-DOM call:} & \text{In a DOM-compliant function needEventConversion (args) < &\text{call to event listener} \end{array}$ call to event listener return ! ((args.length == 1)  $\&\&$ there is one window.Event && argument that is  $(\arg s[0]$  instance of window. Event)); an Event instance  $\mathbf{r}$ function updateDivs(event) { Basically an Array if (needEventConversion(arguments of call argumentsGuy-Vincent Jourdan :: CSI 3140 :: based on Jeffrey C. Jackson's slides

#### Converting event object to Event-like: Undefined if IE6

function updateDivs(event) if (needEventConversion(arguments)) event = eventConvert(window.event),  $\verb|this|)$ }. Global object In IE6, evaluates to Object created by IE6 value of DOM's Event

currentTarget property

### Converting event object to Event-like:

function eventConvert(ieEvent, currentTarget) {

```
var event = new Object();try fevent.detail = 1;
   if (ieEvent.type == "dblclick") {
     event-type = "click";event.detail = 2;
   } else \{event-type = ieEvent.type;ŀ
   event.target = i eEvent.srcElement;event.currentTarget = currentTarget;
```
### Converting event object to Event-like:

function eventConvert(ieEvent, currentTarget) {

```
Use
            var event = new Object();
exception
            try.
                event.detail = 1;
handling
                if (ieEvent.type == "dblclick") {
for convenience
                  event-type = "click";rather than
                  event.detail = 2;
testing
                } else \{for existence
                  event-type = ieEvent-type;of properties\mathbf{r}event.target = i eEvent.srcElement;event.currentTarget = currentTarget;
```
### Converting event object to Event-like:

function eventConvert(ieEvent, currentTarget) {

```
var event = new Object();
try fevent.detail = 1;
   if (ieEvent.type == "dblclick") {
     event-type = "click";event.detail = 2;
   } else \{event-type = ieEvent.type;ŀ
   event.target = ieEvent.srcElement;event.currentTarget = currentTarget;
```
Most type

values

(except

dblclick)

without

change

are copied

### Converting event object to Event-like:

function eventConvert(ieEvent, currentTarget) {

```
var event = new Object();try fevent.detail = 1;
              if (ieEvent.type == "dblclick") {
                event-type = "click";event.detail = 2;
              } else \{event-type = ieEvent-type;ŀ
IE6 uses
            \rightarrow event.target = ieEvent srcElement)
a different
              event.currentTarget = currentTarget;name for
target
```
### Converting event object to Event-like:

function eventConvert(ieEvent, currentTarget) {

```
var event = new Object();try \{event.detail = 1;
   if (ieEvent.type == "dblclick") {
     event-type = "click";event.detail = 2;
   } else \{event-type = ieEvent-type;ŀ
   event.target = ieEvent.srcElement;event.currentTarget = currentTarget)
```
currentTarget passed in from event listener: within eventConvert(), this refers to the global object!

### Converting event object to Event-like:

event.stopPropagation = function () {ieEvent.cancelBubble =  $true;$ }; event.preventDefault = function () {ieEvent.returnValue = false;};  $event.screenX = ieEvent.screenX$ : event.screenY = ieEvent.screenY;  $event.clientX = ieEvent.clientX;$ event.clientY = ieEvent.clientY; event.altKey = ieEvent.altKey; event.ctrlKey = ieEvent.ctrlKey; // No meta key defined in IE event object event.shiftKey = ieEvent.shiftKey;

## Converting event object to Event-like:

Use function expressions to define DOM methods as setting IE properties

event.stopPropagation = function () {ieEvent.cancelBubble = true;}; event.preventDefault = function () {ieEvent.returnValue = false;}; event.screenX = ieEvent.screenX; event.screenY = ieEvent.screenY;  $event.clierX = i eEvent.clierX;$ event.clientY = ieEvent.clientY; event.altKey = ieEvent.altKey; event.ctrlKey = ieEvent.ctrlKey; // No meta key defined in IE event object event.shiftKey = ieEvent.shiftKey;

### Converting event object to Event-like:

event.stopPropagation = function () {ieEvent.cancelBubble =  $true;$ }; event.preventDefault = function () {ieEvent.returnValue = false;};  $event.screenX = ieEvent.screenX$ : event.screenY = ieEvent.screenY;  $event.clientX = ieEvent.clientX;$ event.clientY = ieEvent.clientY; Most mouse-event  $event.altKey = ieEvent.altKey;$ properties are identicalevent.ctrlKey = ieEvent.ctrlKey; // No meta key defined in IE event object event.shiftKey = ieEvent.shiftKey;

### Converting event object to Event-like:

```
switch (ieEvent.button) {
                                          Buttons are numbered
    case 1: event.button = 0; break;
                                         differentlycase 4: event.button = 1; break;
    case 2: event.button = 2; break;
  Υ
  switch (ieEvent.type) {
    case "mouseover": event.relatedTarget = ieEvent.fromElement; break;
    case "mouseout": event.relatedTarget = ieEvent.toElement; break;
  Υ
} catch (e) {
  // Return whatever we have and hope for the best...
Υ
return event;
```
### Converting event object to Event-like:

```
switch (ieEvent.button) {
    case 1: event.button = 0; break;
    case 4: event.button = 1; break;
    case 2: event.button = 2; break;
                                                 Different names for
  Υ
                                                 relatedTargetswitch (ieEvent.type) {
    case "mouseover": event.relatedTarget = ieEvent fromElement; break;
    case "mouseout": event.relatedTarget = ieEvent.toElement; break;
  Υ
} catch (e) {
  // Return whatever we have and hope for the best...
Υ
return event;
```
### Converting event object to Event-like:

■ Capturing listeners behave somewhat differently in IE6 and DOM, so eventConvert() did not attempt to simulate the eventPhase DOM property

Browsers also provide many non-DOM host objects as properties of window While no formal standard defines these objects, many host objects are very similar in

IE6 and Mozilla

TABLE 5.10: Some common window methods.

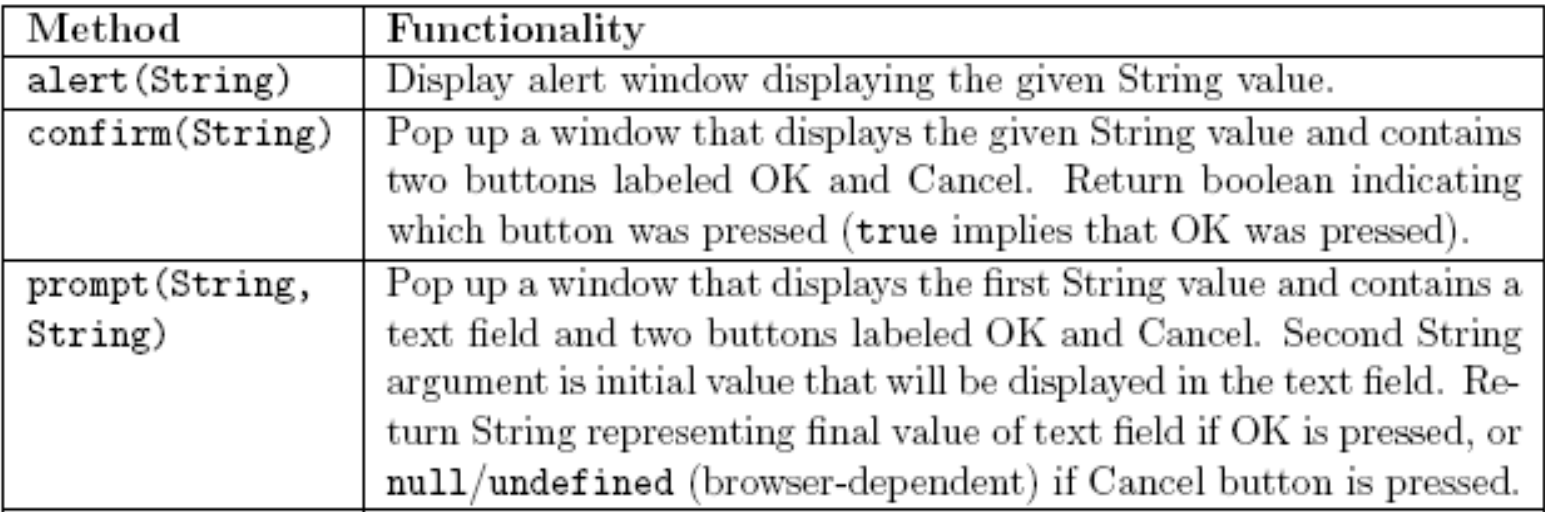

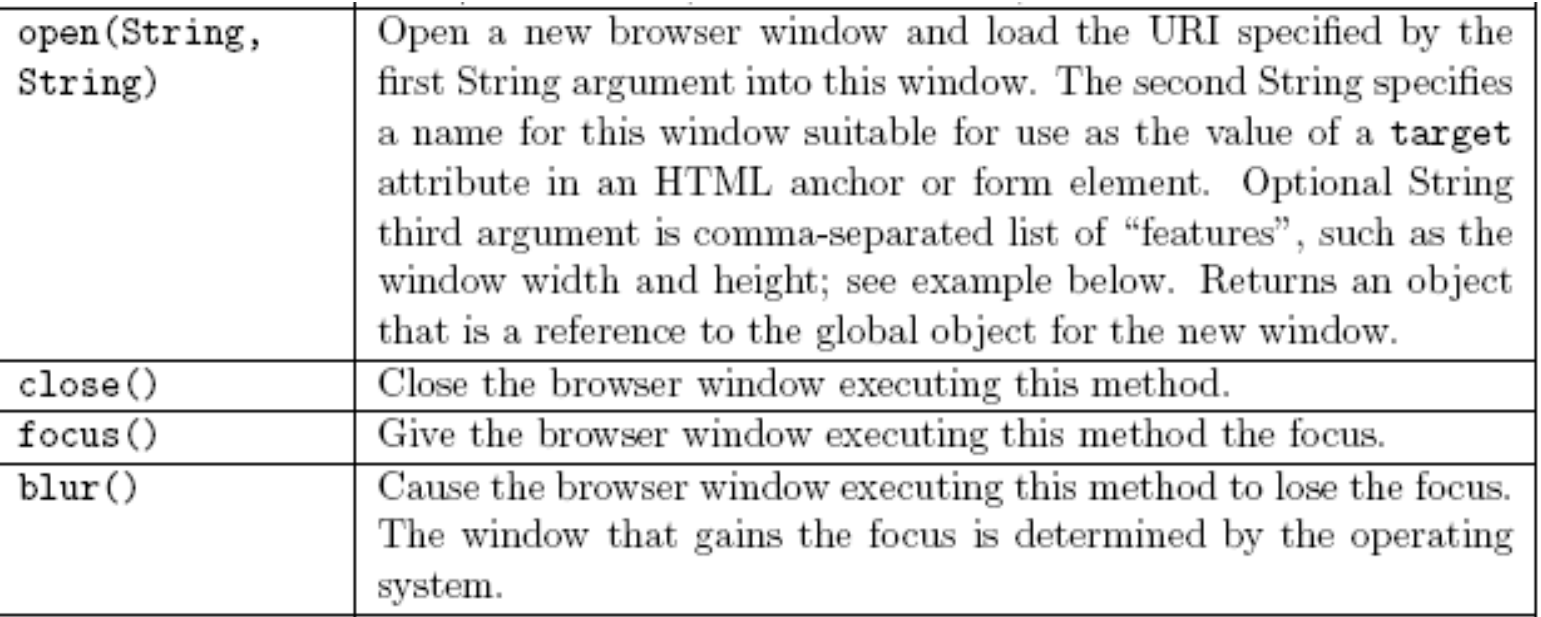

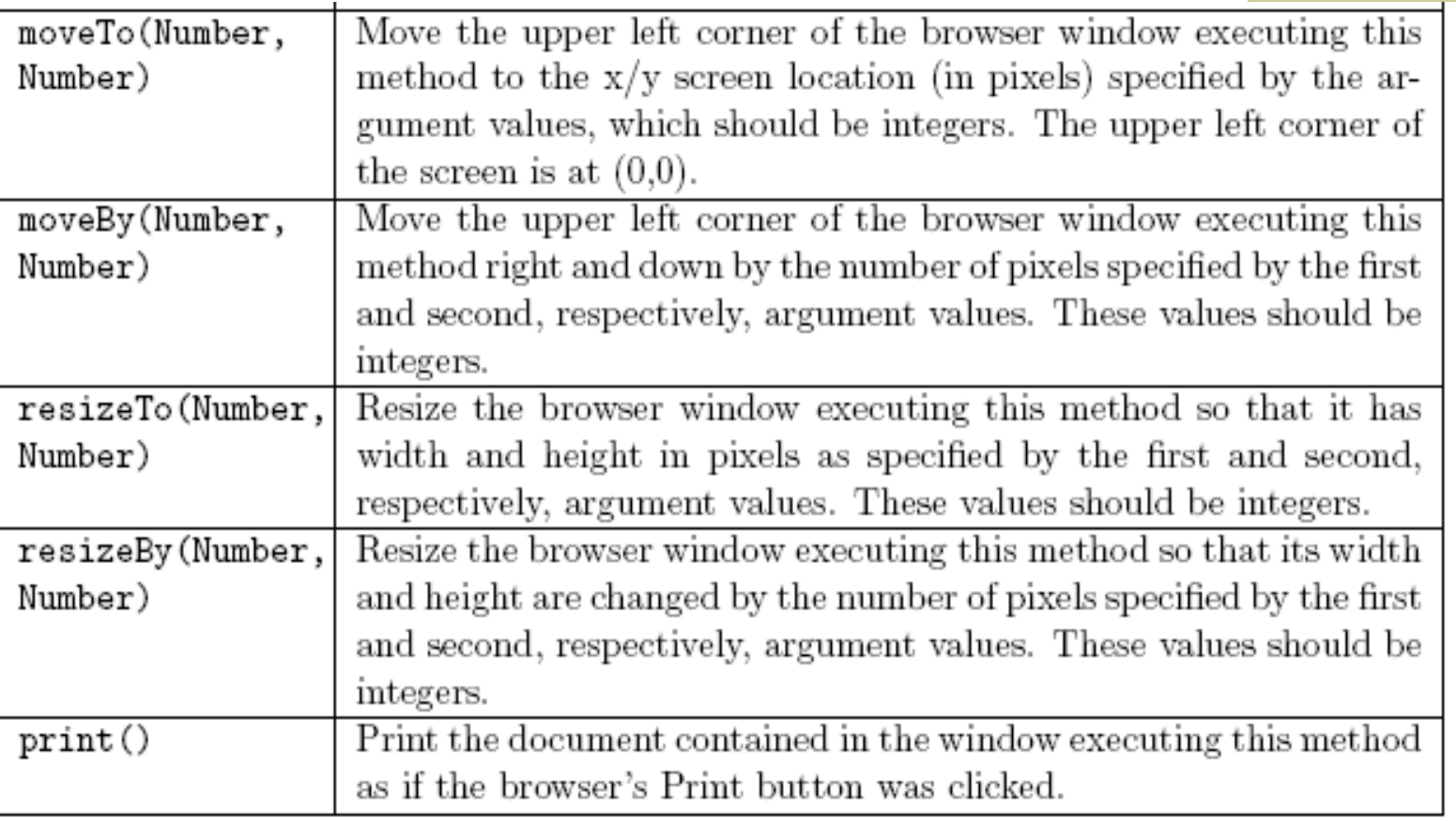

### open() creates a pop-up window

- Each window has its own global object, host objects, etc.
- Use pop-ups with care:
	- Pop-ups may be blocked by the browser
	- They can annoy and/or confuse users

TABLE 5.11: Common window methods related to time.

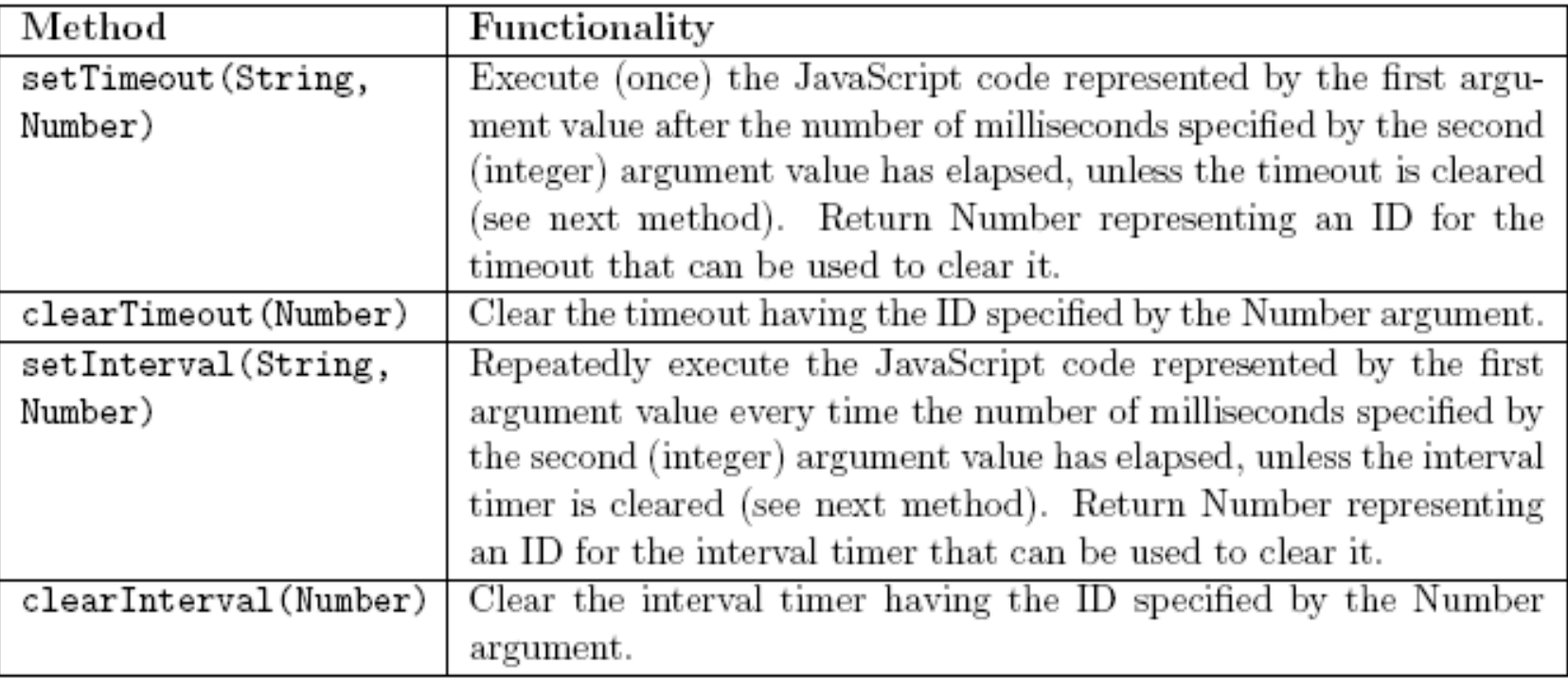

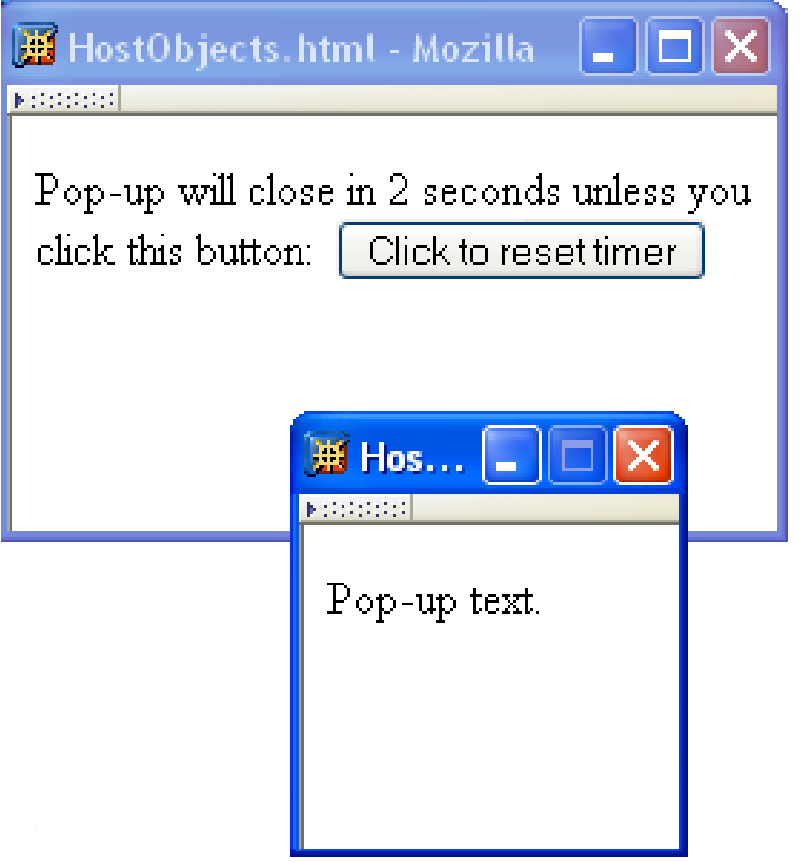

```
<body onload="init();">
  <label>Pop-up will close in <span id="countdown">10</span>
      seconds unless you click this button: 
      <button type="button"
              onclick="resetCountdown();">Click to reset timer</button>
    </label>
  \langle p \rangle</body>
```

```
<body onload="init(
  <label>Pop-up will close in <span (id="countdown">10</span>
      seconds unless you click this button:  
      <button type="button"
              onclick="resetCountdown();">Click to reset timer</button>
    </label>
  \langle p \rangle</body>
```

```
// Reference to pop-up window's global object
var popup;
var intervalID;
                   // ID of one-second interval timer
var countdownElt;
                  // span containing number of seconds until pop-up closes
```

```
function init() {
  popup = window.open("HostObjectsPopUp.html", "popup",
                      "width=100, height=100");
  intervalID = window.setInterval("messageWithPopUp();", 1000);countdownElt = window.document.getElementById("countdown");return;
```

```
<body onload="init();">
  <label>Pop-up will close in <span id="countdown">10</span>
      seconds unless you click this button: 
      <button type="button"
              onclick=('resetCountdown();'>Click to reset timer</button>
    </label>
  \langle p \rangle</body>
```

```
var popup;
                  // Reference to pop-up window's global object
var intervalID; // ID of one-second interval timer
var countdownElt; // span containing number of seconds until pop-up closes
```

```
function resetCountdown() {
  countdownElt.childNodes[0].data = "10";popup.focus(); // Make sure the pop-up is still visible.
 return;
```

```
// Reference to pop-up window's global object
var popup;
var intervalID;
                  // ID of one-second interval timer
var countdownElt; // span containing number of seconds until pop-up closes
```

```
function messWithPopUp() {
  var secondsLeft = countdownElt.childNodes[0].data - 1;
  countdownElt.childNodes[0].data = String(secondsLeft);if (secondsLeft == 0) {
    window.clearInterval(intervalID);
    popup.close();
  } else {
    popup.noveBy(10, 10);popup.resizeBy(2,2);popup.focus();
  ŀ
  return;
ŀ
```
TABLE 5.12: Some common non-method properties added to the window object by

browsers

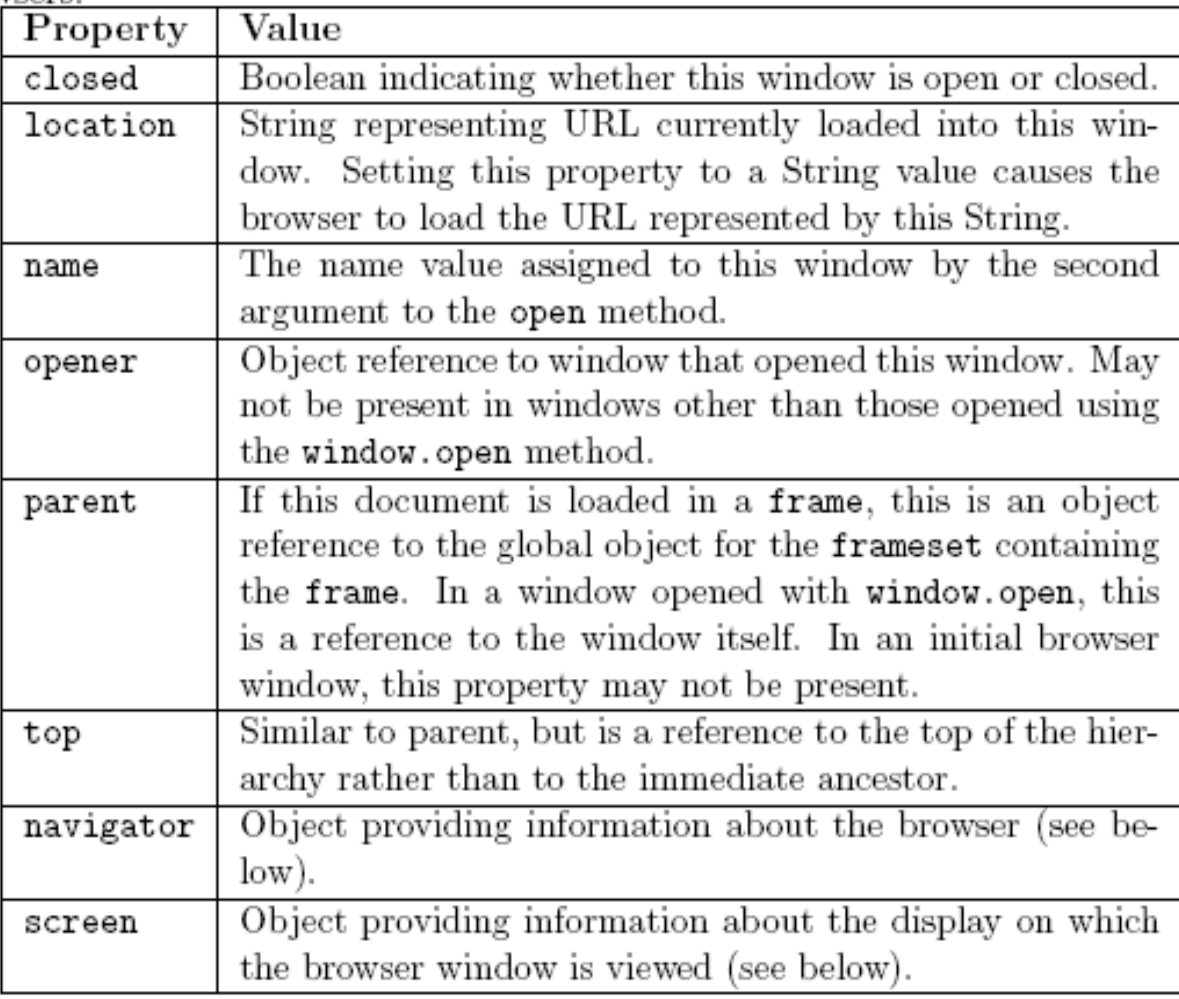

navigator: (unreliable) information about browser, including String-valued properties:

- **appName**
- **appVersion**
- userAgent

screen: information about physical device, including Number properties:

- availHeight, availWidth: effective screen size (pixels)
- **colorDepth:** bits per pixel